# **RICOH**

### Appareil photo numérique

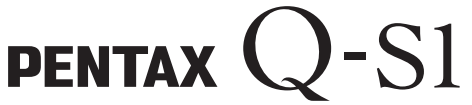

Guide de démarrage

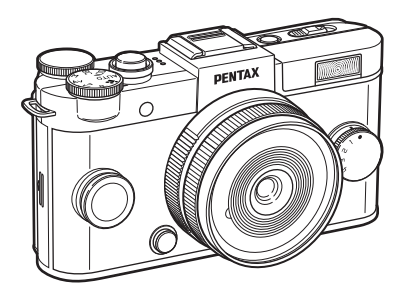

Merci d'avoir fait l'acquisition de cet appareil numérique PENTAX Q-S1. Ce guide de démarrage fournit des informations sur la préparation de votre PENTAX Q-S1 et les opérations basiques. Pour garantir le bon fonctionnement de votre appareil, veuillez lire le guide de démarrage avant toute utilisation. Pour les détails concernant l'utilisation des différents réglages et méthodes de prise de vue, veuillez vous reporter au mode d'emploi (PDF) publié sur notre site Web. Reportez-vous à la [p.54](#page-55-0) pour plus de détails sur le mode d'emploi.

## Vérification du contenu de l'emballage

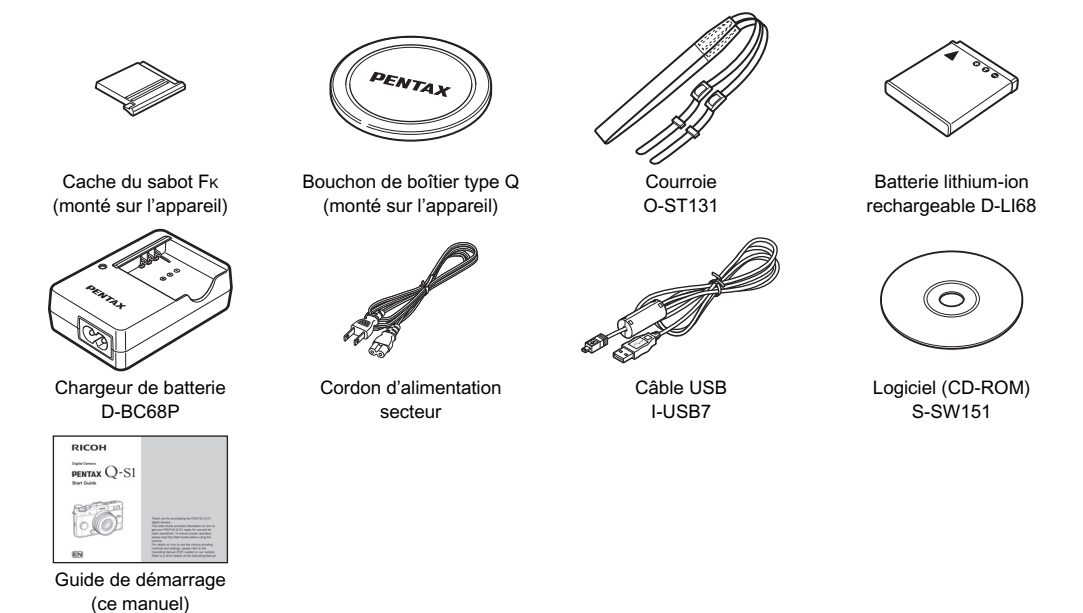

#### Objectifs pouvant être utilisés avec le PENTAX Q-S1

Les objectifs qui peuvent être utilisés avec cet appareil sont des objectifs à monture de type Q. Un objectif à monture K peut être monté sur cet appareil à l'aide de l'adaptateur Q en option pour les objectifs à monture K. [\(p.35\)](#page-36-0)

## Table des matières

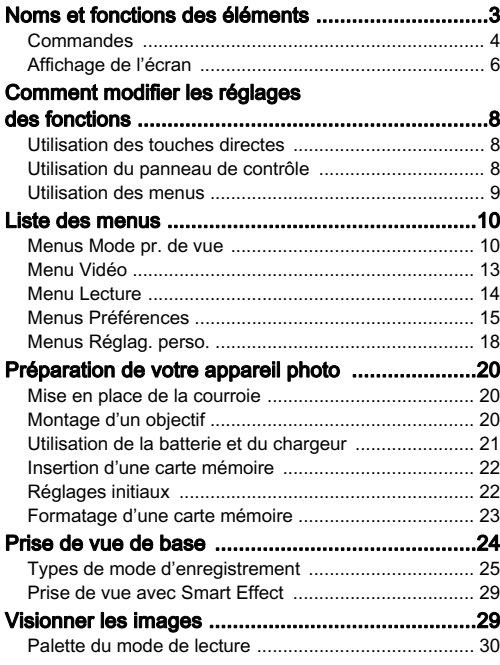

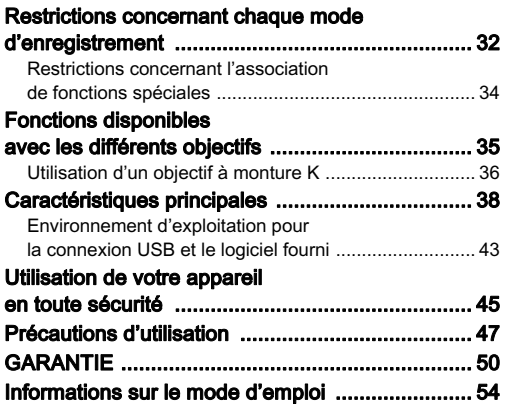

Il est possible que les illustrations et l'écran d'affichage figurant dans le présent manuel diffèrent du produit réel.

#### Droits d'auteur

Les images prises à l'aide de cet appareil qui sont destinées à un usage autre que privé ne peuvent être utilisées sans autorisation préalable, tel que défini par le Copyright Act (législation relative aux droits d'auteur en vigueur aux États-Unis). Soyez particulièrement attentif aux restrictions concernant l'usage privé de certains types d'images, prises lors de manifestations ou de spectacles ou destinées à être exposées. Les images prises dans le but d'obtenir des droits d'auteur ne peuvent être utilisées autrement que dans le cadre des droits d'auteur définis par le Copyright Act, et une vigilance particulière est également recommandée à cet égard.

#### À l'attention des utilisateurs de cet appareil

- N'utilisez pas ou ne rangez pas cet appareil à proximité d'équipements qui génèrent des radiations électromagnétiques ou des champs magnétiques puissants. Des charges statiques ou des champs magnétiques forts produits par les équipements tels que les émetteurs radio peuvent interférer avec l'écran, endommager les données enregistrées sur la carte mémoire ou affecter les circuits internes de l'appareil et entraîner son dysfonctionnement.
- L'écran à cristaux liquides utilisé pour l'affichage a été conçu grâce à une technologie de très haute précision. Bien que le taux de pixels effectifs soit d'au minimum 99,99 %, il est possible que 0,01 % ou moins des pixels restent inactifs ou au contraire soient actifs alors qu'ils ne devraient pas l'être. Cela n'a toutefois aucun effet sur l'image enregistrée.
- Dans ce manuel, le terme générique « ordinateur » fait aussi bien référence à un PC sous Windows qu'à un Macintosh.
- Dans ce manuel, le terme « batterie » fait référence à tout type de source d'énergie (batterie ou pile) utilisé pour cet appareil photo et ses accessoires.

#### À propos de l'enregistrement de l'utilisateur

Afin de vous fournir un meilleur service, nous vous recommandons de compléter le formulaire d'enregistrement de l'utilisateur, que vous trouverez sur le CD-ROM livré avec l'appareil ou sur notre site Internet. Nous vous remercions de votre collaboration.

http://www.ricoh-imaging.com/registration/

## <span id="page-4-0"></span>Noms et fonctions des éléments

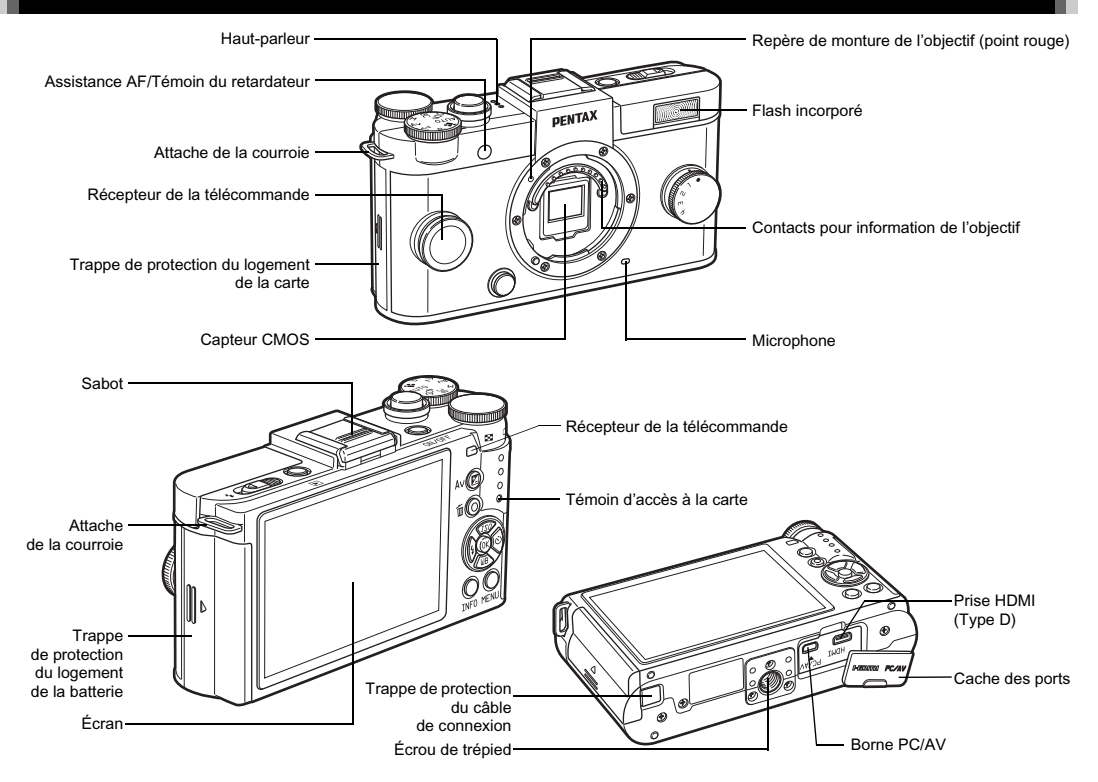

### <span id="page-5-0"></span>**Commandes**

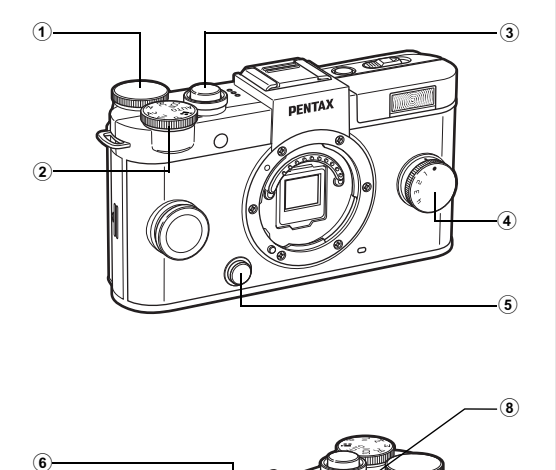

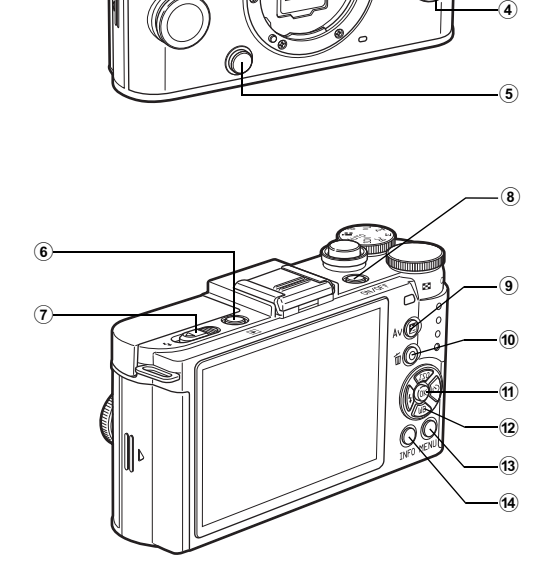

1 Molette (

Règle la vitesse d'obturation, l'ouverture et la correction de l'exposition. [\(p.28\)](#page-29-0)

Vous pouvez modifier les réglages lorsque le panneau de contrôle s'affiche. [\(p.8\)](#page-9-2)

Vous pouvez permuter entre les onglets de menu lorsqu'un écran de menu s'affiche. [\(p.9](#page-10-0)) En mode lecture, utilisez cette molette pour agrandir une image ou afficher plusieurs images à la fois.

#### 2 Sélecteur de mode

Change le mode d'enregistrement. [\(p.24\)](#page-25-1)

#### 3 Déclencheur

Pressez pour enregistrer des images. [\(p.24\)](#page-25-2) En mode lecture, appuyez sur le déclencheur à mi-course pour passer en mode d'enregistrement.

### 4 Sélecteur rapide

Vous pouvez aisément retrouver des fonctions, notamment celles attribuées à l'aide de Smart Effect. ([p.29](#page-30-0))

#### 5 Poussoir de déverrouillage de l'objectif Pressez pour retirer l'objectif de l'appareil. [\(p.20\)](#page-21-3)

### 6 Bouton de lecture (回)

3 Permet de passer en mode lecture. [\(p.29\)](#page-30-1) Appuyez une nouvelle fois sur ce bouton pour revenir au mode d'enregistrement.

#### 7 Interrupteur de déploiement du flash

Faites glisser pour relever le flash incorporé.

### 8 Interrupteur général

Appuyez pour mettre l'appareil sous et hors tension.

### $(9)$  Bouton correction IL  $(2)$

Appuyez pour modifier les valeurs de correction de l'exposition et d'ouverture. [\(p.28](#page-29-1)) En mode lecture, les données JPEG restant dans la mémoire tampon sont enregistrées au format RAW.

### Bouton vert/supprimer (O/同)

Réinitialise les valeurs réglées. Vous pouvez aussi attribuer une fonction à ce bouton.

Appuyez sur ce bouton pour supprimer des images au cours de la lecture. ([p.29](#page-30-1))

### $(n)$  Bouton OK  $(m)$

Lorsque le panneau de contrôle ou un menu apparaît, appuyez sur ce bouton pour confirmer l'élément sélectionné.

### $\overline{12}$  Bouton de navigation ( $\overline{\blacktriangle}$   $\overline{\blacktriangledown}$   $\overline{\blacktriangle}$   $\blacktriangleright$ )

Affiche le menu de réglage de Sensibilité, Balance des blancs, Mode flash ou Mode de déclenchement. [\(p.8\)](#page-9-1) Lorsque le panneau de contrôle ou un menu est affiché, utilisez ce bouton pour déplacer le curseur ou changer l'élément à régler.

Appuyez sur  $\nabla$  pendant la lecture pour faire apparaître la palette du mode lecture. [\(p.30\)](#page-31-0)

### $(3)$  Bouton MENU  $($ **GEOD** $)$

Affiche un menu. Appuyez sur ce bouton alors que le menu est affiché pour revenir à l'écran précédent. [\(p.9\)](#page-10-0)

### $(a)$  Bouton INFO  $(\overline{w}\overline{w})$

Change le style d'affichage de l'écran. [\(p.6](#page-7-1), [p.7\)](#page-8-0)

### À propos du bouton de navigation

Dans ce manuel, chaque bouton du bouton de navigation est indiqué comme illustré à droite.

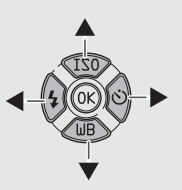

## <span id="page-7-0"></span>Affichage de l'écran

### <span id="page-7-1"></span>Mode d'enregistrement

Lorsque l'appareil passe en mode d'enregistrement, le sujet et les réglages de prise de vue actuels apparaissent à l'écran. Cet état est appelé « état de pause ». Appuyez sur **CEO** en état de pause pour afficher le « panneau de contrôle » et modifier les réglages. [\(p.8\)](#page-9-2) Si vous appuyez sur **QD** alors que le panneau de contrôle est affiché, vous pouvez modifier le type d'informations affichées en état de pause.

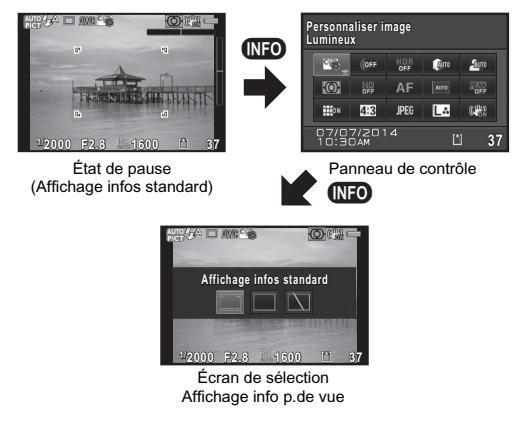

### État de pause

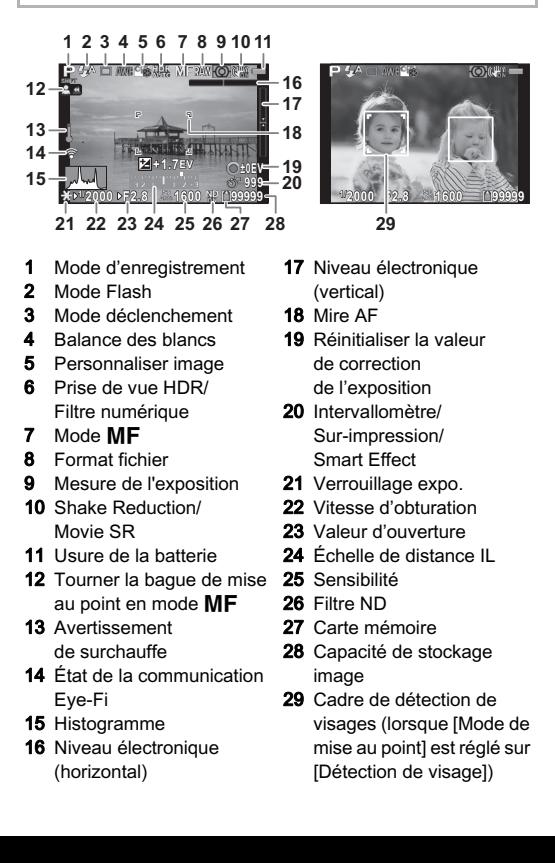

### Panneau de contrôle

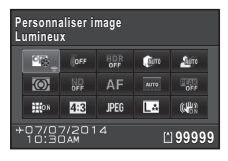

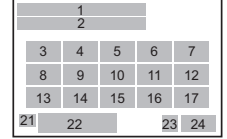

### Mode S

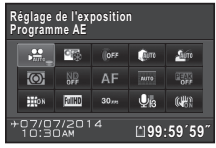

- 1 Nom de la fonction<br>2 Réglages
- **Réglages**
- 3 Personnaliser image/ mode SCN
- 4 Filtre numérique
- 5 Prise de vue HDR
- 6 Compens° htes lumières
- 7 Compens° ombres
- 8 Mesure de l'exposition
- 9 Filtre ND
- 10 Méthode mise au point
- 11 Mode de mise au point
- 12 Contours netteté
- 13 Correction distorsion
- 14 Longueur/largeur

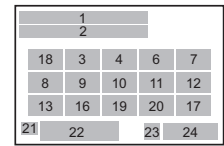

- 15 Format fichier
- 16 Pixels enregistrésJPEG et Niv. compress°/Pixels enregistrés vidéo
- 17 Shake Reduction/Movie SR
- 18 Réglage de l'exposition
- 19 Cadence d'image
- 20 Niveau enregistrement
- 21 Destination
- 22 Date et heure actuelles
- 23 Carte mémoire
- 24 Nombre d'images enregistrables/durée enregistrable de vidéo

### <span id="page-8-0"></span>Mode lecture

Mode  $\Box$ apparaissent dans l'affichage d'une image du mode lecture.<br>Appuvez sur **(NRP**) pour changer le type d'informations affichées Appuyez sur **CEO** pour changer le type d'informations affichées<br>dans l'affichage une image Utilisez <br/>lbour sélectionner dans l'affichage une image. Utilisez ◀▶ pour sélectionner<br>le type et appuvez sur **®** le type et appuyez sur  $\mathbf{\mathbb{C}}$ .

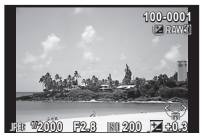

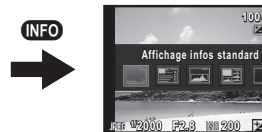

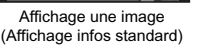

Écran de sélection de l'affichage des informations de lecture

**2000 F2.8 200 +0.3**

**100-0001 00-0001**

## <span id="page-9-0"></span>Comment modifier les réglages des fonctions

Les fonctions de l'appareil et leurs réglages peuvent être sélectionnés et modifiés comme suit.

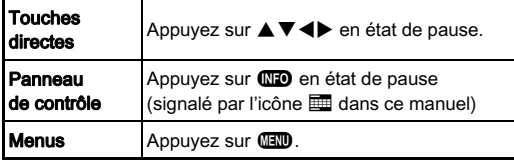

## <span id="page-9-1"></span>Utilisation des touches directes  $\Box$

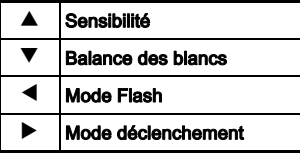

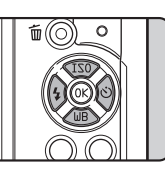

## <span id="page-9-2"></span>Utilisation du panneau de contrôle

Vous pouvez définir les fonctions de prise de vue fréquemment utilisées. Appuyez sur **GEO** en état de pause.

#### Utilisez ▲▼◀▶ pour sélectionner un élément.

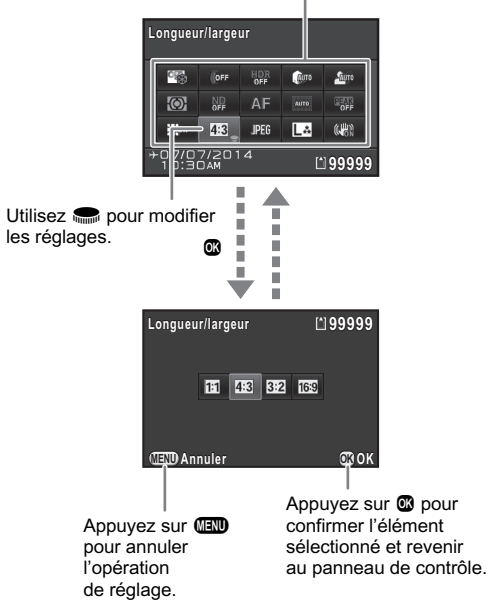

### <span id="page-10-0"></span>Utilisation des menus Formatiques Formatiques Formatiques Formatiques Formatiques Formatiques Formatiques Forma

La plupart des fonctions sont réglées dans les menus. Les fonctions qui peuvent être réglées sur le panneau de contrôle peuvent aussi être définies dans les menus.

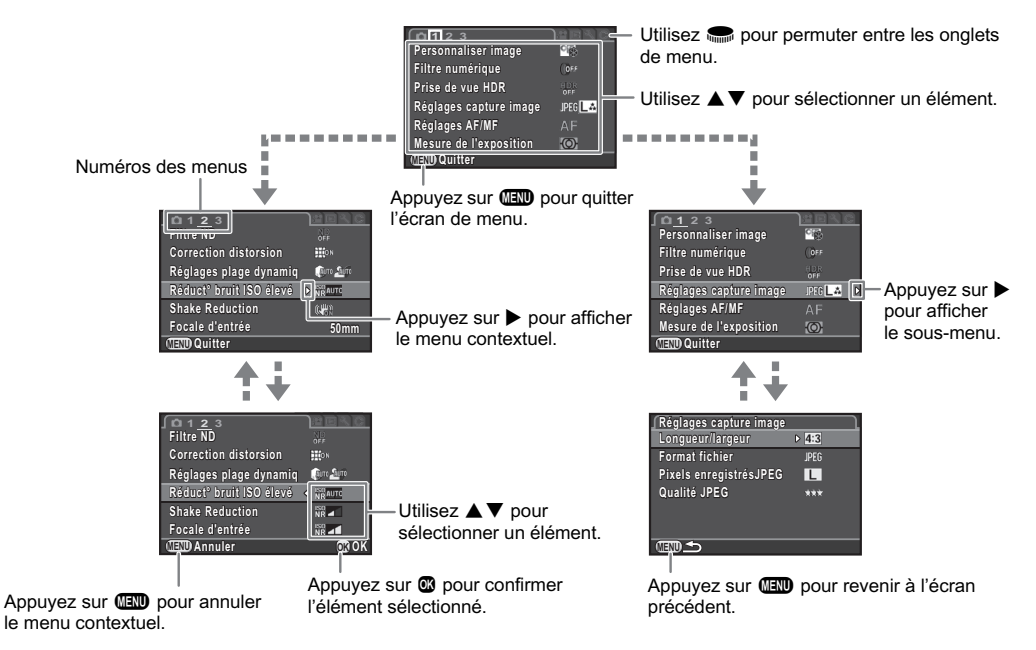

## <span id="page-11-0"></span>Liste des menus

## <span id="page-11-1"></span>Menus Mode pr. de vue

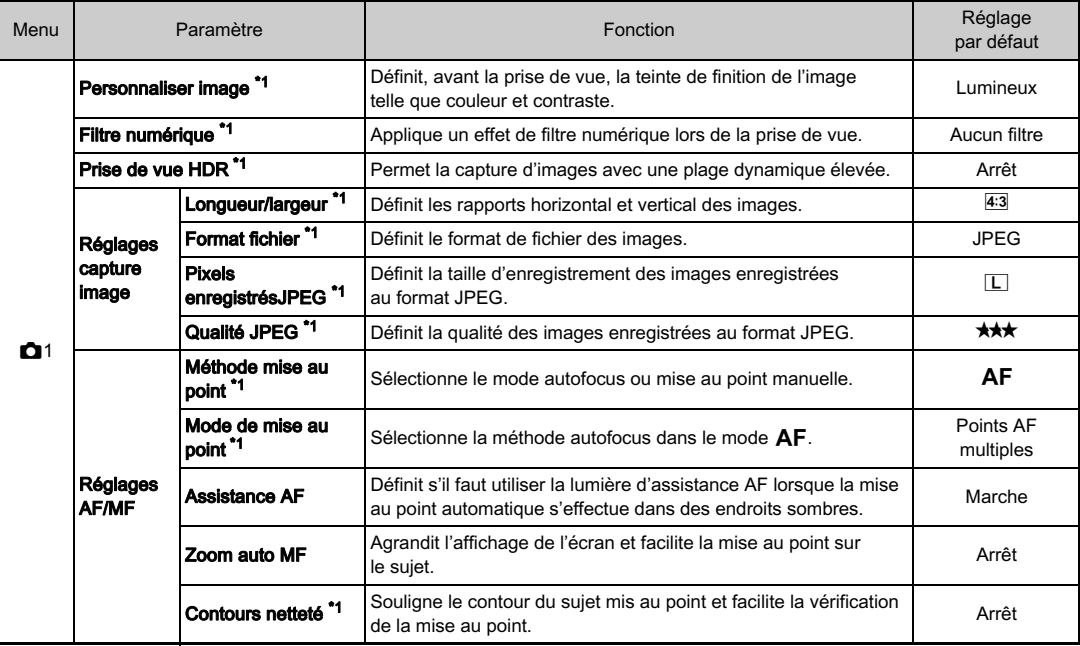

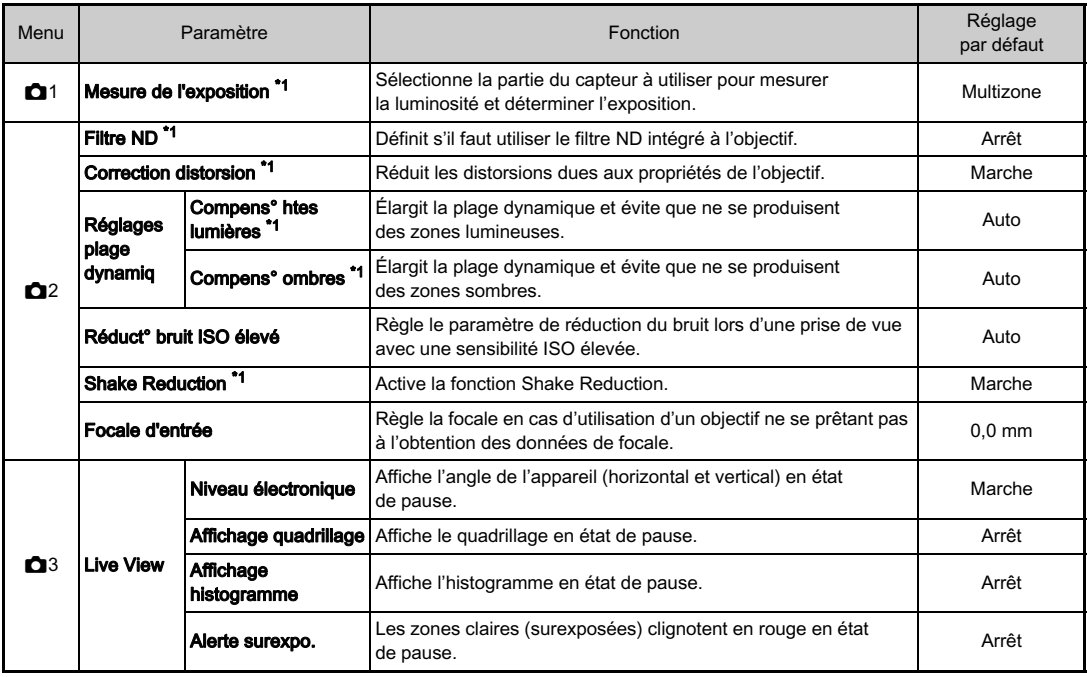

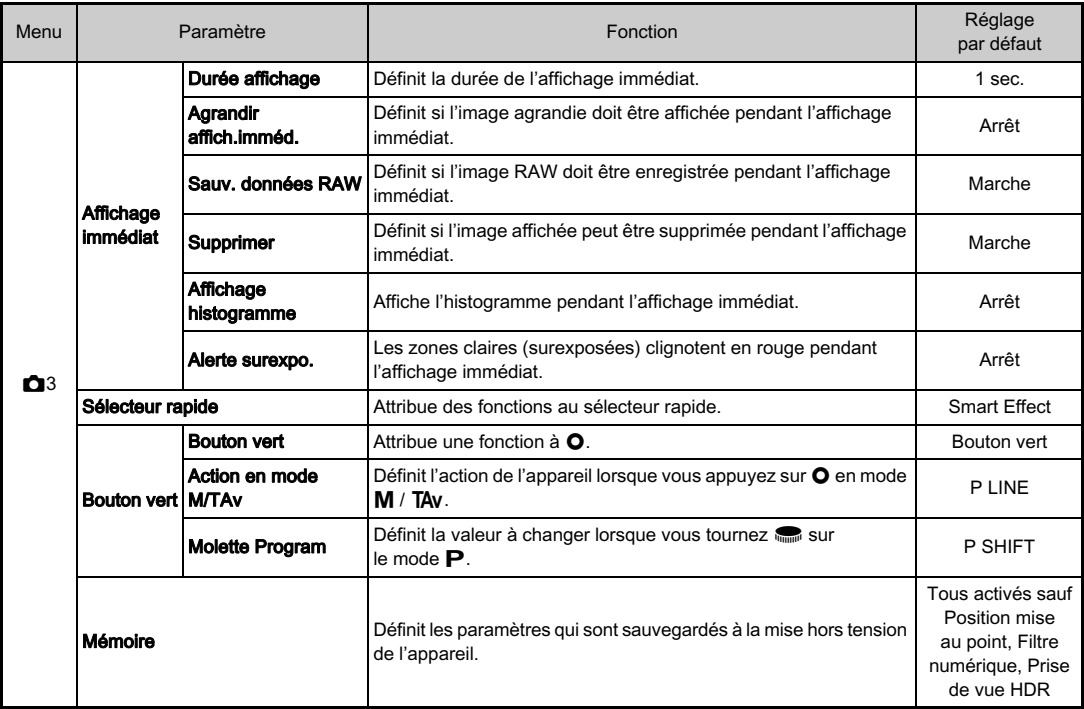

<span id="page-13-0"></span>\*1 Les fonctions peuvent également être réglées sur le panneau de contrôle.

## <span id="page-14-0"></span>Menu Vidéo

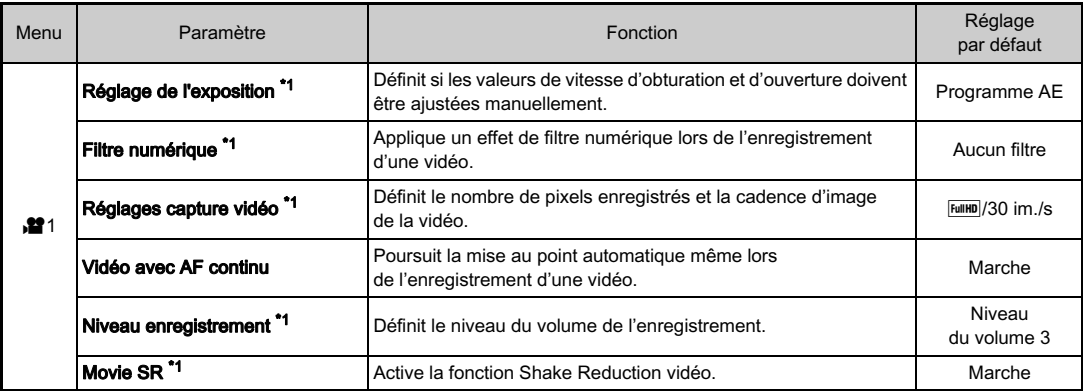

<span id="page-14-1"></span>\*1 Les fonctions peuvent également être réglées sur le panneau de contrôle.

## <span id="page-15-0"></span>Menu Lecture

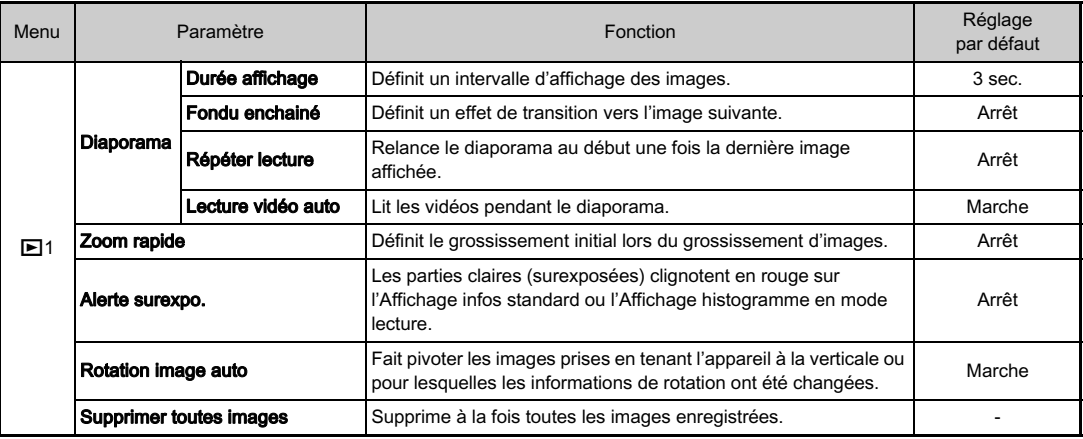

## <span id="page-16-0"></span>Menus Préférences

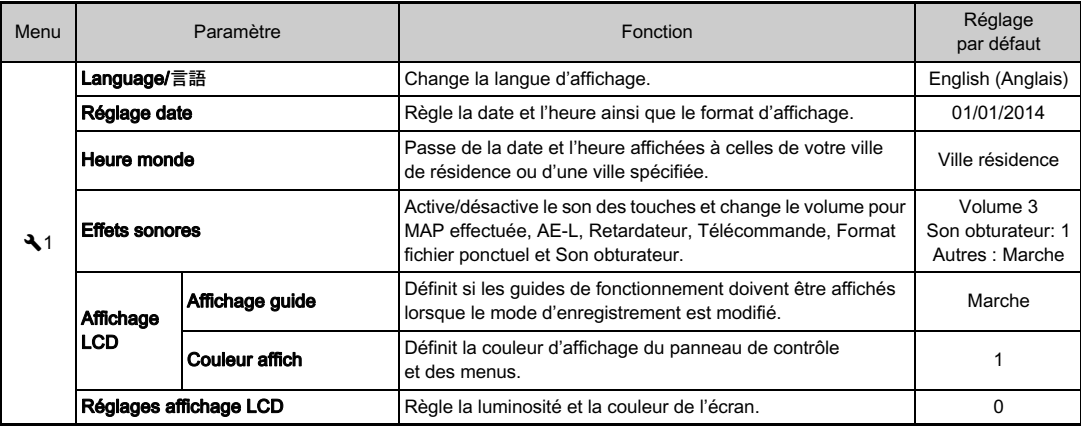

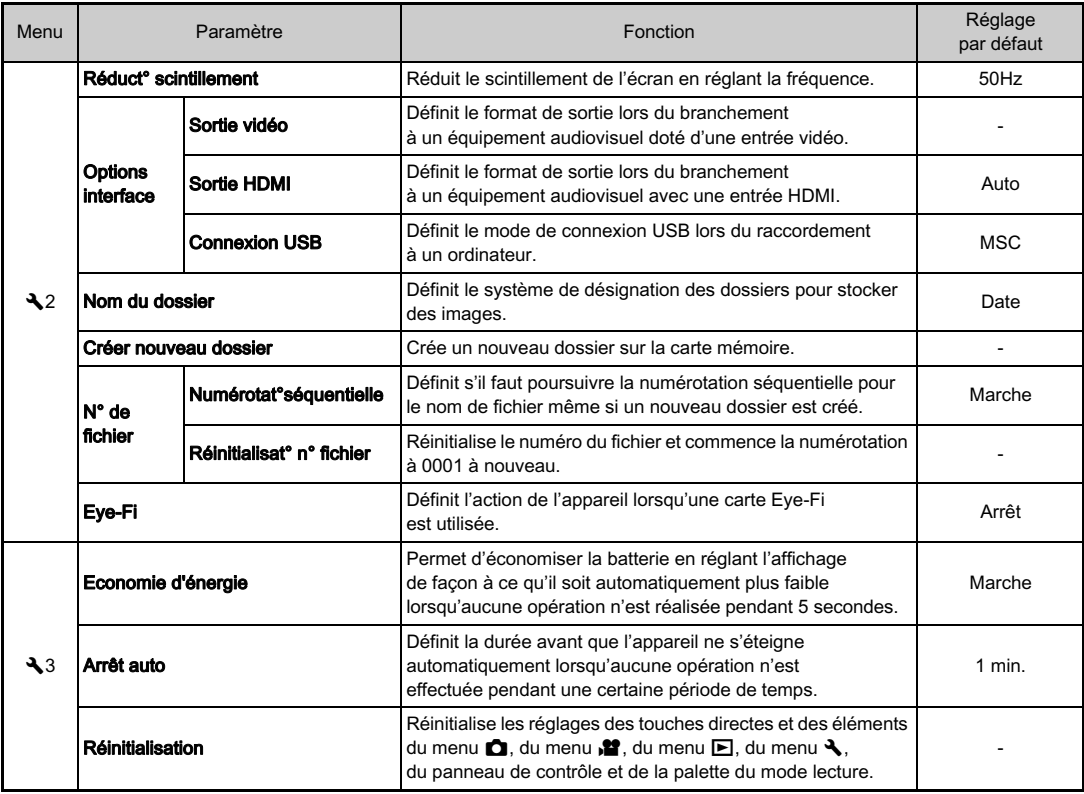

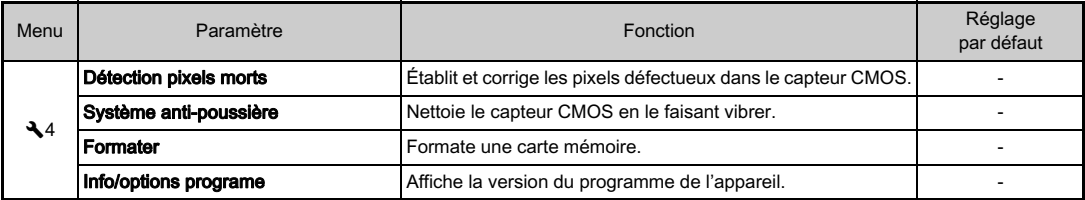

## <span id="page-19-0"></span>Menus Réglag. perso.

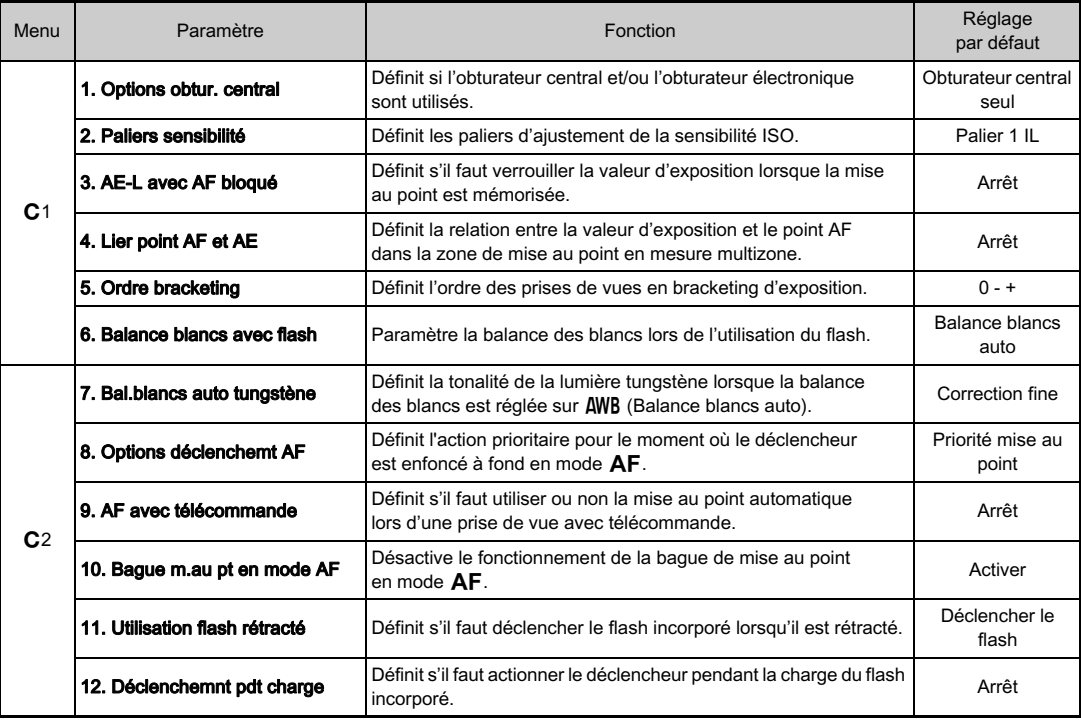

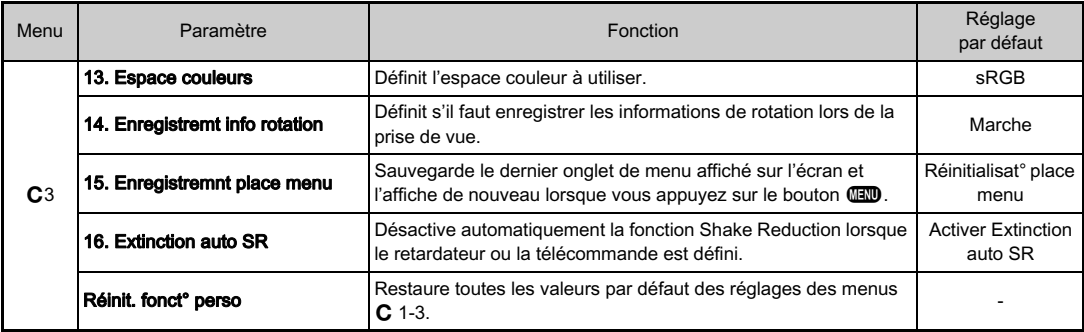

## <span id="page-21-0"></span>Préparation de votre appareil photo

## <span id="page-21-1"></span>Mise en place de la courroie

1 Glissez une extrémité de la courroie dans l'attache prévue à cet effet puis fixez-la à l'intérieur de la boucle.

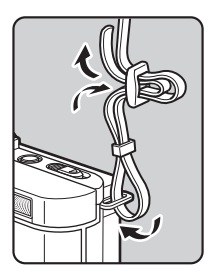

## $\boldsymbol{2}$  Attachez l'autre extrémité de la même manière.

## <span id="page-21-2"></span>Montage d'un objectif

## 1 Assurez-vous que l'appareil est hors tension.

### $2$  Retirez les bouchons de boîtier  $(1)$  et de l'objectif  $(2)$ .

Après avoir retiré les bouchons, veillez à placer l'objectif côté monture devant le boîtier.

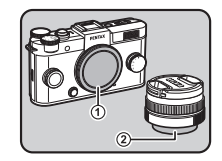

<span id="page-21-3"></span>3 Alignez le repère de la monture de l'objectif (points rouges 3) sur le boîtier et l'objectif puis tournez l'objectif dans le sens horaire jusqu'à ce qu'il s'enclenche en position.

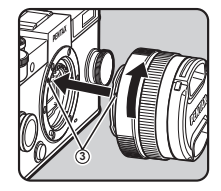

#### Pour retirer l'objectif

Montez le bouchon de l'objectif puis tournez l'objectif dans le sens inverse des aiguilles d'une montre tout en appuyant sur le poussoir de déverrouillage de l'objectif (4).

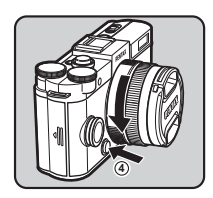

## <span id="page-22-0"></span>Utilisation de la batterie et du chargeur

### Charge de la batterie

1 Branchez le cordon d'alimentation secteur sur le chargeur de batterie.

## $Z$  Branchez le cordon d'alimentation secteur dans la prise secteur.

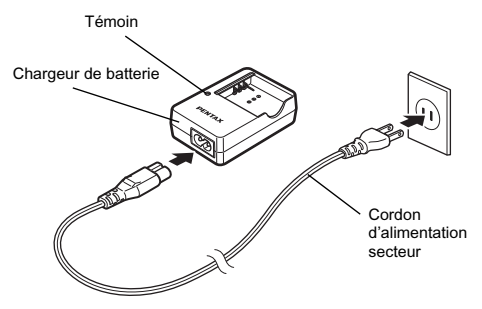

## $\boldsymbol{\beta}$  Orientez le repère  $\blacktriangle$  de la batterie vers le haut et insérez la batterie dans le chargeur.

Le témoin s'allume pendant la charge puis s'éteint lorsque la batterie est chargée.

(Temps de charge maximum : environ 115 minutes)

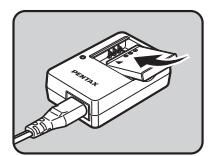

### Insertion et retrait de la batterie

1 Faites coulisser la trappe de protection du logement de la batterie dans le sens de ①.

### $\mathbb Z$  Insérez la batterie de façon qu'elle se mette en place et que le repère A soit face à l'objectif.

Pour retirer la batterie, poussez le levier de verrouillage de la batterie dans le sens de 3.

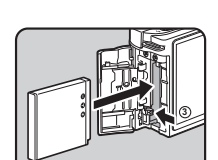

## 3 Fermez la trappe

de protection du logement de la batterie, puis faites-la glisser dans le sens de 5 .

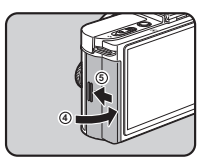

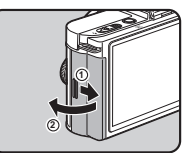

### <span id="page-23-0"></span>Insertion d'une carte mémoire

1 Faites glisser la trappe de protection du logement de la carte dans le sens  $de(1)$ 

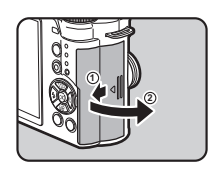

## 2 Introduisez la carte à fond avec l'étiquette de la carte mémoire orientée du côté de l'écran.

Poussez sur la carte mémoire une fois pour la retirer.

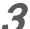

### **Fermez la trappe de** protection du logement de la carte, puis faites-la glisser dans le sens de  $\left(4\right)$ .

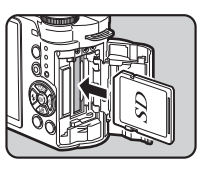

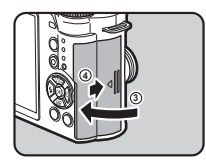

## <span id="page-23-1"></span>Réglages initiaux

### 1 Pressez l'interrupteur général.

L'écran [Language/言語] apparaît.

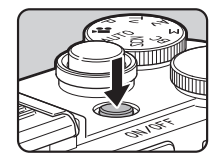

## $2$  Utilisez  $\blacktriangle \blacktriangledown$   $\blacktriangle \blacktriangledown$  pour sélectionner la langue voulue et appuyez sur  $\mathbf{\mathfrak{D}}$ .

L'écran [Réglages initiaux] apparaît dans la langue sélectionnée. Passez à l'étape 7 s'il n'est pas nécessaire de changer F (Ville résidence).

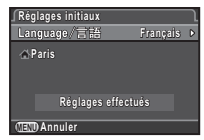

## $3$  Appuyez sur  $\blacktriangledown$  pour déplacer le cadre jusqu'à  $\bigcirc$  et appuyez sur  $\blacktriangleright$ .

L'écran [ f Ville résidence] apparaît.

### Utilisez <br /> **dellarger** sélectionner une ville.

Utilisez **In pour changer** de région.

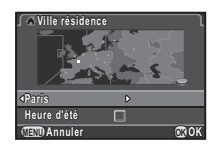

 $5$  Appuyez sur  $\blacktriangledown$  pour sélectionner [DST] (heure d'été) et utilisez  $\blacktriangleleft$  pour sélectionner  $\Box$  ou  $\boxdot$ .

## $6$  Appuyez sur  $\mathbf{\Omega}$ .

L'appareil revient à l'écran [Réglages initiaux].

### Appuyez sur  $\nabla$  pour sélectionner [Réglages effectués] puis appuyez sur  $\overline{\text{C}}$ .

L'écran [Réglage date] apparaît.

Appuyez sur  $\blacktriangleright$  et utilisez  $\blacktriangle \blacktriangledown$  pour choisir le format de date.

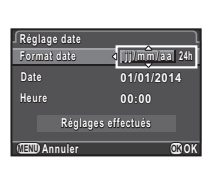

**MENU OK Annuler**

**Réglages effectués églages** 

**Français rançais**

**OK**

**Réglages initiaux églages** 

Language / 言語

**Paris**

## $9$  Appuyez sur  $\blacktriangleright$  et utilisez  $\blacktriangle \blacktriangledown$  pour choisir 24h ou 12h.

## $10$  Appuyez sur  $\mathbf{\circledcirc}.$

Le cadre revient à [Format date].

## Appuyez sur  $\nabla$ , puis sur  $\nabla$ .

Le cadre passe au mois si le format de la date est réglé sur [mm/ii/aa].

## 12 Utilisez  $\blacktriangle\blacktriangledown$  pour définir le mois.

Réglez de la même façon le jour, l'année et l'heure.

## 13 Appuyez sur  $\blacktriangledown$  pour sélectionner [Réglages effectués] puis appuyez sur **m**

L'appareil passe en mode d'enregistrement et est prêt à photographier.

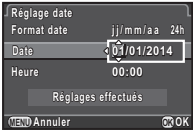

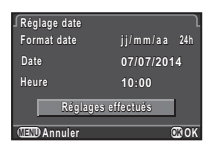

### <span id="page-24-0"></span>Appuyez sur **MEND**. Le menu **O**1 s'affiche. Utilisez  $\blacksquare$  pour afficher le menu  $\mathcal A$ 4. Utilisez A V pour sélectionner [Formater] et appuyez sur  $\blacktriangleright$ . L'écran [Formater] s'affiche. 4 Appuyez sur A pour sélectionner [Formater] puis appuyez sur  $@.$ Formatage d'une carte mémoire  $\sqrt{34}$ **Formater ormater Toutes les données outes seront supprimées eront Formater ormater**

**OK OK**

**Annuler**

## <span id="page-25-0"></span>Prise de vue de base

Retirez le bouchon avant de l'objectif en appuyant sur les parties supérieure et inférieure indiquées sur l'illustration.

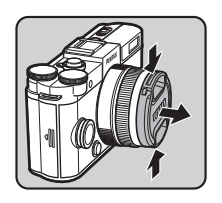

<span id="page-25-1"></span>2 Tournez le sélecteur de mode rapide pour sélectionner le mode d'enregistrement.

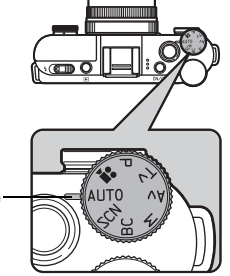

**ORE** OF

**Auto Picture uto** 

Indicateur de mode

Le mode d'enregistrement sélectionné s'affiche sur l'écran (Affichage guide).

## $3$  Voir le sujet sur l'écran.

Lorsque vous utilisez un objectif à zoom, tournez la bague du zoom vers la droite ou vers la gauche pour ajuster la composition de l'image.

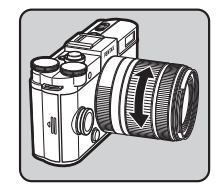

## $\boldsymbol{\mathcal{D}}$  Placez le sujet dans la mire AF et appuyez sur le déclencheur à mi-course.

Mise au point sur le sujet.

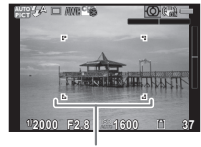

Mire AF

## <span id="page-25-2"></span>6 Pressez le déclencheur à fond.

La photo prise s'affiche sur l'écran (Affichage immédiat).

#### Fonctionnements possibles

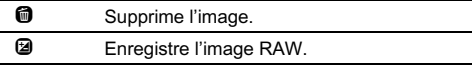

## <span id="page-26-0"></span>Types de mode d'enregistrement

Sélectionnez le mode d'enregistrement qui convient au sujet et aux conditions de prise de vue.

Les modes d'enregistrement suivants sont disponibles sur cet appareil.

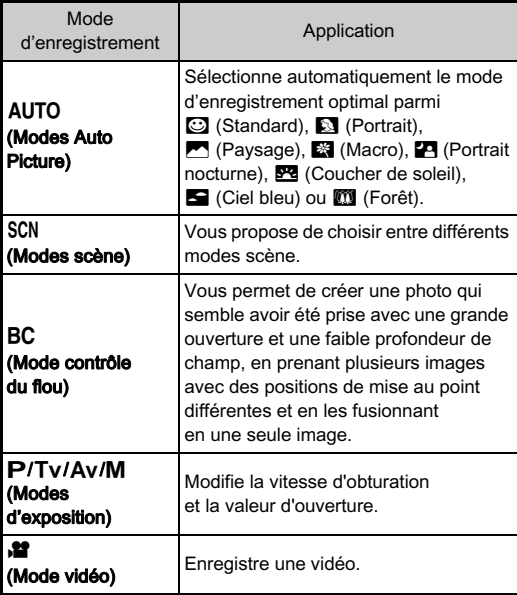

### **@Mémo**

• Les fonctions qui peuvent être définies varient selon le mode d'enregistrement. Reportez-vous à [« Restrictions concernant](#page-33-0)  [chaque mode d'enregistrement » \(p.32\)](#page-33-0) pour plus de détails.

### Modes scène

## 7 Positionnez le sélecteur de mode sur SCN.

L'écran de sélection du mode scène apparaît.

 $2$  Utilisez  $\blacktriangle \blacktriangledown \blacktriangle \blacktriangleright$  pour sélectionner un mode scène.

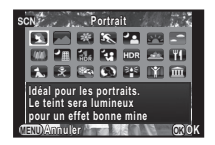

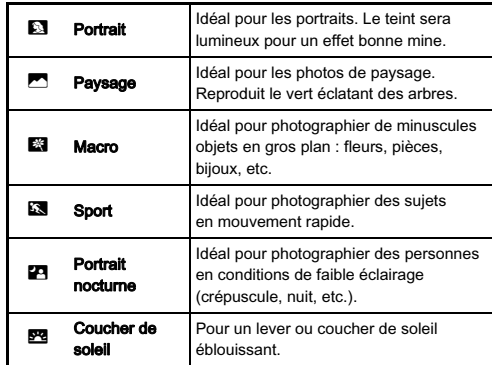

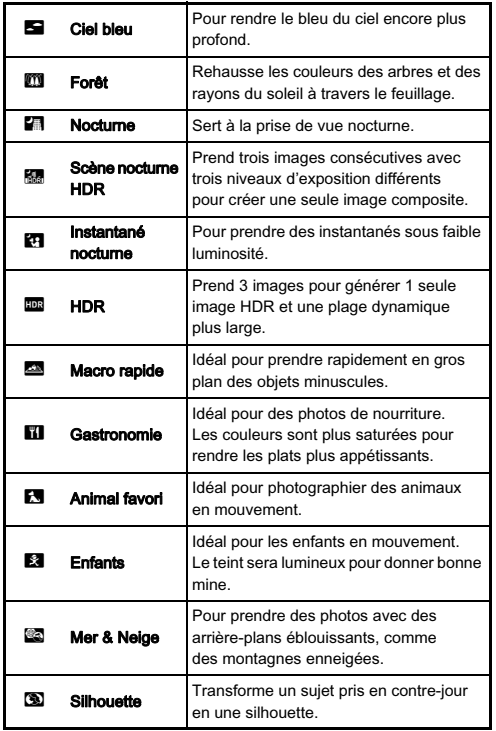

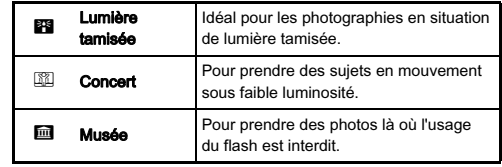

## $3$  Appuyez sur  $\mathbf{\mathfrak{A}}$ .

### **@Mémo**

• Vous pouvez changer le mode scène depuis le panneau de contrôle ou le menu **D**1.

## Mode contrôle du flou

1 Positionnez le sélecteur de mode sur BC.

## $\mathsf{BC} \mathcal{H} = \mathbb{R}^m$ **OTHER 1/ 2000 F2.8 1600 37**

## $2$  Utilisez  $\blacksquare$  pour ajuster l'effet de flou.

Vérifiez l'effet de flou sur l'image en la visualisant en mode lecture.

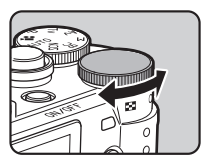

### Modes de prise de vue

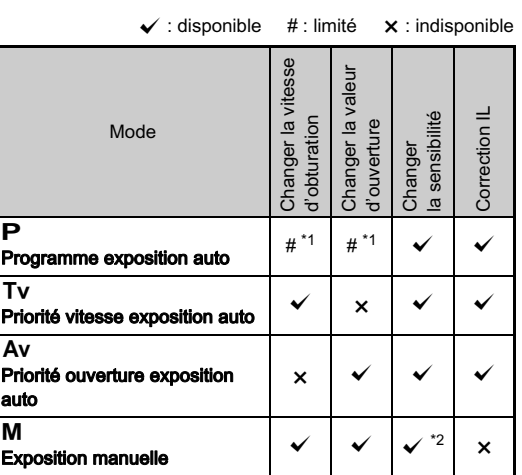

\*1 Vous pouvez régler la valeur à modifier dans [Bouton vert] du menu $\bigcap$ 3.

\*2 Lorsque la sensibilité est définie sur [ISO AUTO], l'appareil fonctionne en mode TAv (Priorité vitesse & ouverture exposition auto).

## Positionnez le sélecteur de mode sur  $\mathbf P$ ,  $\mathsf{Tv}$ ,  $\mathsf{Av}$ **ou M.**<br>► s'affiche à côté de la valeur.

▶ s'affiche à côté de la valeur<br>qui peut être modifiée.

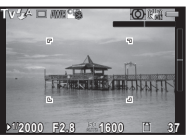

<span id="page-29-0"></span> $\angle$  Utilisez  $\blacksquare$  pour ajuster la valeur.

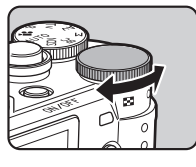

<span id="page-29-1"></span> $3$  En mode M, appuyez sur  $\mathfrak{B}\left(\overline{1}\right)$  et utilisez  $\mathfrak{B}\left(\overline{2}\right)$ pour changer la valeur d'ouverture.

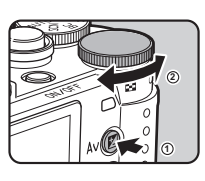

En mode P/Tv/Av, la valeur de correction de l'exposition peut être ajustée (de -3 à +3 IL par incréments de 1/3 IL) de la même façon.

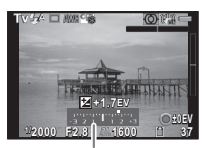

Échelle de distance IL

## Mode vidéo

1 Positionnez le sélecteur de mode sur  $\mathbf{H}$ .

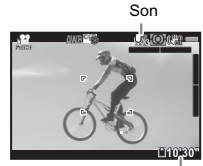

Temps d'enregistrement

## 2 Pressez le déclencheur à mi-course.

Lorsque  $M$ éthode mise au point $l$  est réglé sur  $\Delta F$ la mise au point automatique est effectuée.

## .<br>Pressez le déclencheur à fond.

L'enregistrement vidéo commence.

clignote en haut à gauche de l'écran. Lorsque [Méthode mise au point] est réglé sur  $AF$ , appuyez sur  $\blacksquare$  pour effectuer une mise au point automatique.

## Pressez le déclencheur à fond.

L'enregistrement vidéo s'arrête.

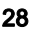

## <span id="page-30-0"></span>Prise de vue avec Smart Effect

Vous pouvez prendre des photos avec différents effets. Les effets suivants sont disponibles.

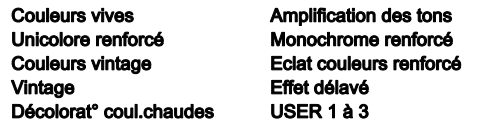

### 1 En état de pause, tournez le sélecteur rapide pour choisir la position 1 à 4.

Avec les réglages par défaut Couleurs vives, Unicolore renforcé, Couleurs vintage et Vintage peuvent être sélectionnés.

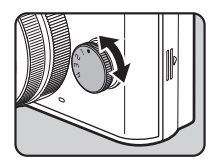

## $\angle$  Déclenchez la prise de vue.

## $\boldsymbol{\beta}$  Après avoir pris des photos, replacez le sélecteur rapide sur la position 0.

L'appareil revient aux réglages d'origine.

## **@Mémo**

• Pour utiliser les effets autres que Couleurs vives, Unicolore renforcé, Couleurs vintage et Vintage, les réglages du sélecteur doivent être modifiés. Pour les détails relatifs à la modification des réglages, reportez-vous au mode d'emploi.

## <span id="page-30-1"></span>Visionner les images

## $\Box$  Appuyez sur  $\Box$ .

L'appareil passe en mode lecture et la dernière image prise s'affiche (affichage une image).

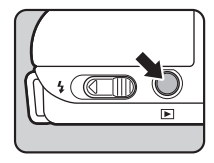

## $\mathbb Z$  Contrôlez la photo prise.

#### Fonctionnements possibles

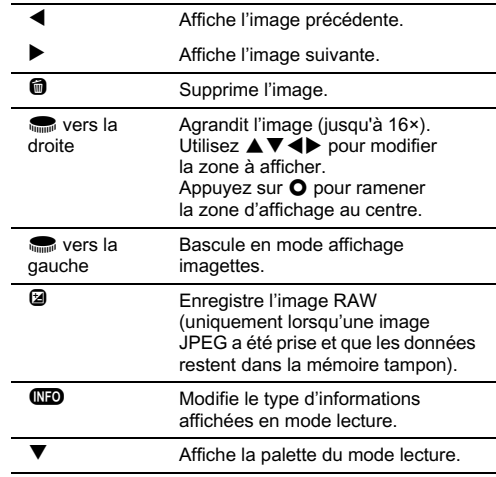

## Lecture des séquences vidéo

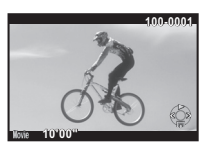

#### Fonctionnements possibles

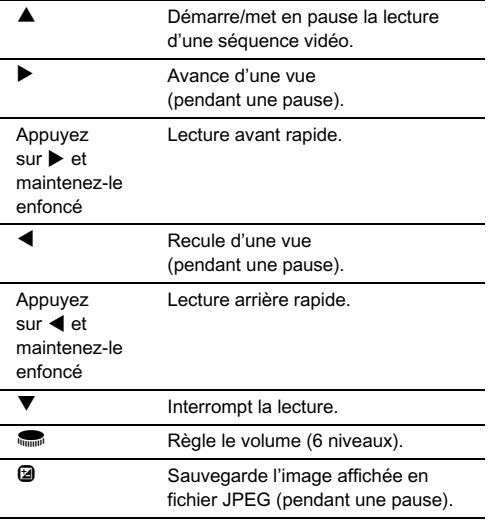

## <span id="page-31-0"></span>Palette du mode de lecture

Les fonctions de lecture peuvent être définies à partir de la palette du mode lecture ainsi que dans le menu  $\Box$ 1. Vous pouvez modifier les images avec la palette du mode de lecture.

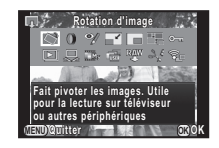

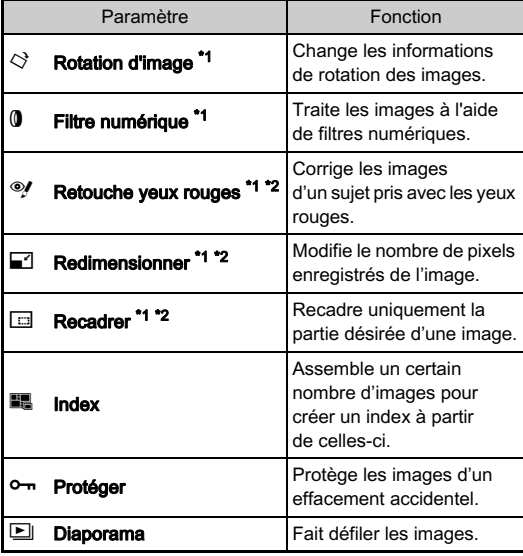

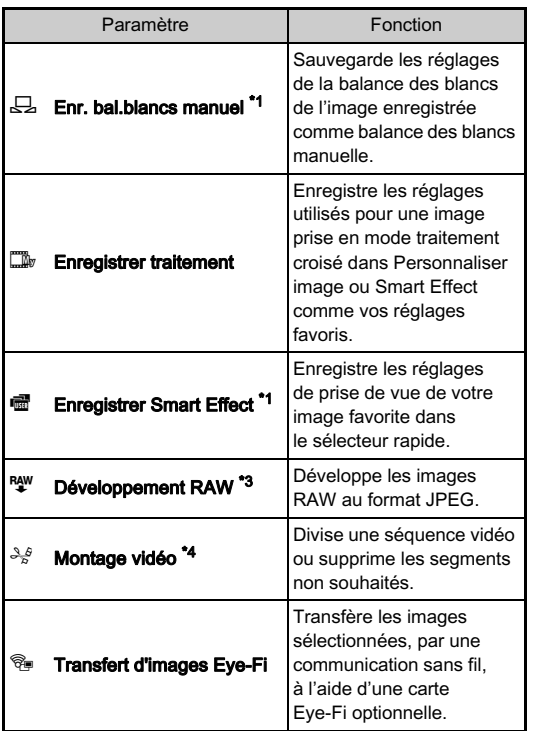

<span id="page-32-0"></span>\*1 Non disponible lorsqu'une séquence vidéo est affichée.

<span id="page-32-1"></span>\*2 Non disponible lorsqu'une image RAW est affichée.

<span id="page-32-2"></span>\*3 Disponible uniquement lorsqu'une image RAW est enregistrée.

<span id="page-32-3"></span>\*4 Disponible uniquement lorsqu'une séquence vidéo est affichée.

## <span id="page-33-0"></span>Restrictions concernant chaque mode d'enregistrement

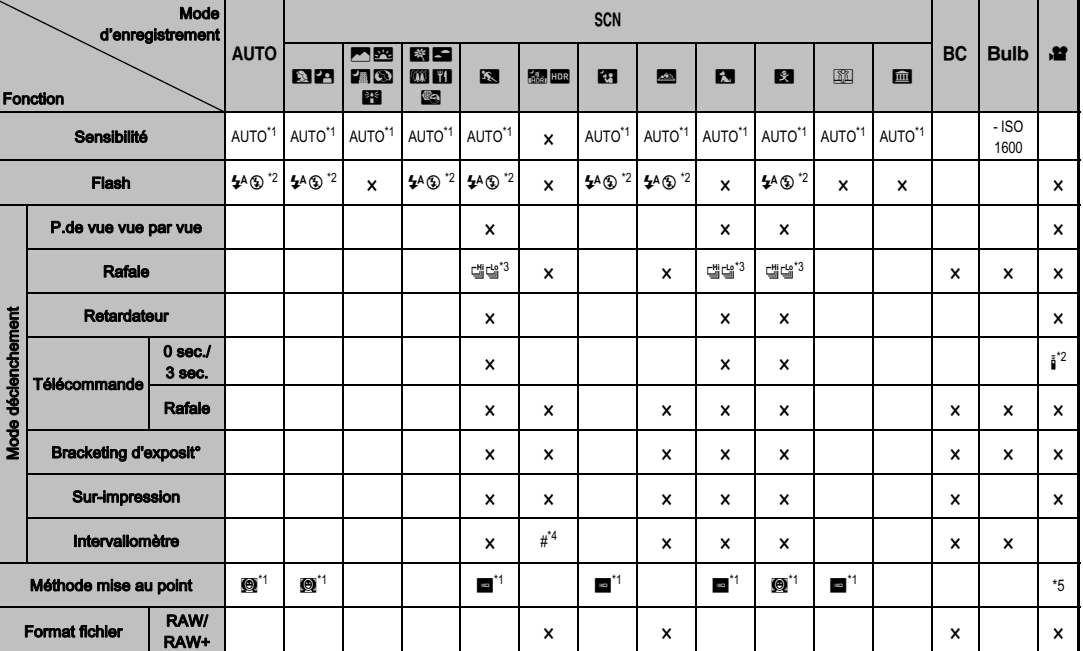

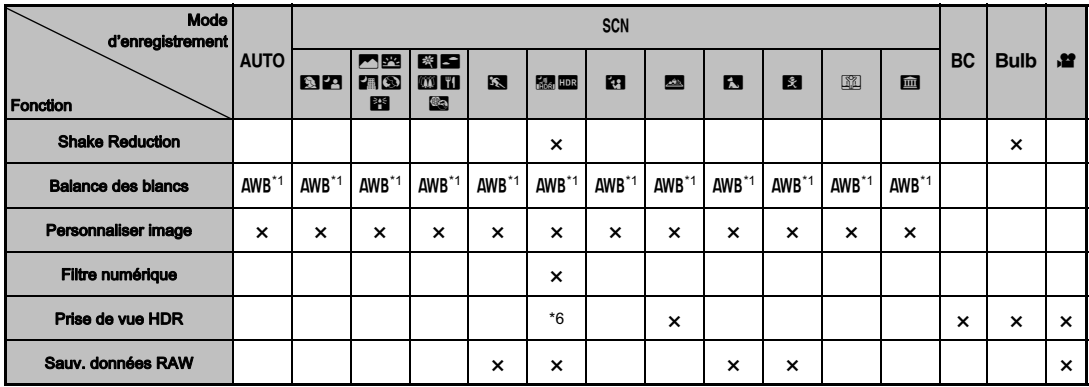

<span id="page-34-0"></span>\*1 Réglé sur ; le réglage ne peut pas être modifié.

<span id="page-34-1"></span>\*2 Limité à ; les réglages disponibles sont limités.

<span id="page-34-2"></span>\*3 Réglé sur ; M pour JPEG, N pour RAW/RAW+.

<span id="page-34-3"></span>\*4 L'intervalle de prise de vue le plus court est de 10 s.

<span id="page-34-4"></span>\*5 Des méthodes de mise au point autres que **et les** peuvent être sélectionnées.

<span id="page-34-5"></span>\*6 Des réglages spécifiques sont utilisés.

## <span id="page-35-0"></span>Restrictions concernant l'association de fonctions spéciales

× : indisponible

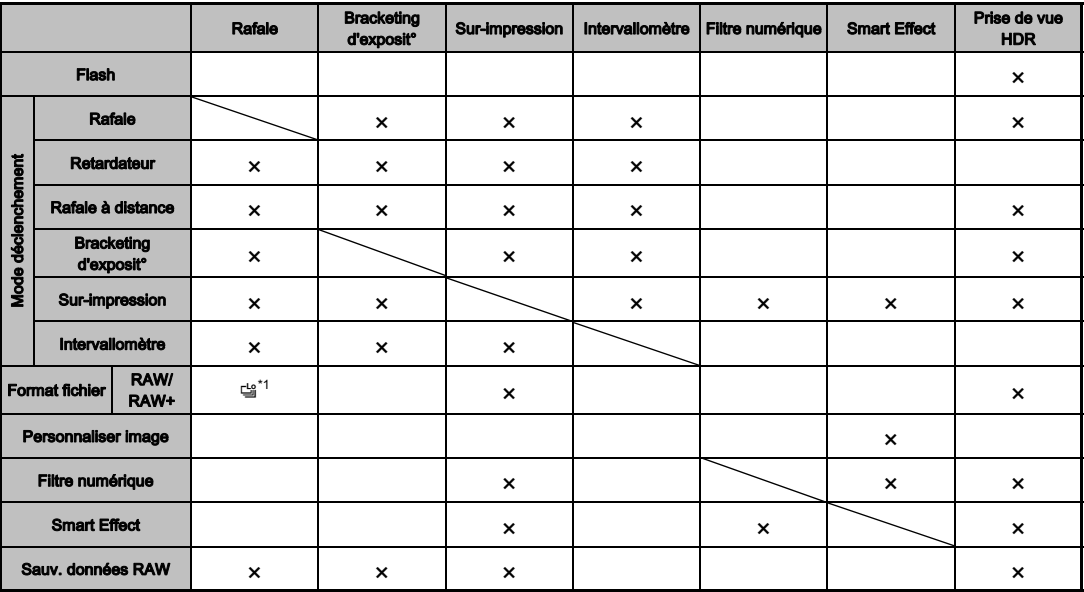

<span id="page-35-1"></span>\*1 Réglé sur ; le réglage ne peut pas être modifié.

## <span id="page-36-1"></span><span id="page-36-0"></span>Fonctions disponibles avec les différents objectifs

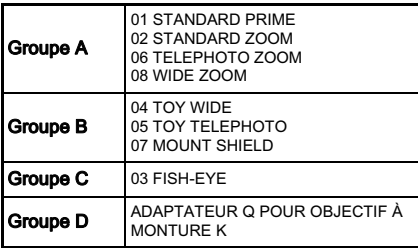

 $\checkmark$  : disponible  $\#$  : limité  $\checkmark$  : indisponible

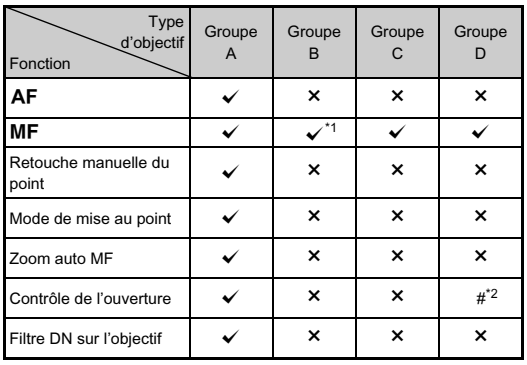

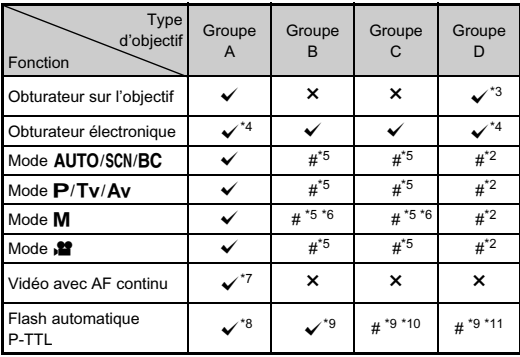

<span id="page-36-2"></span>\*1 Pas de mécanisme de mise au point sur le 07 MOUNT SHIELD

<span id="page-36-3"></span>\*2 Réglez manuellement l'ouverture.

- <span id="page-36-4"></span>\*3 Obturateur central intégré à l'adaptateur utilisé.
- <span id="page-36-5"></span>\*4 Réglez [1. Options obtur. central] sur [Obtur.central & électronique] ou [Obtur. électronique seul] dans le menu C1. Lorsque [Obtur.central & électronique] est sélectionné, vous pouvez prendre des photos à des vitesses plus élevées avec l'obturateur électronique qu'avec l'obturateur central.
	- Ex.)Avec un objectif 01 STANDARD

 Les photos sont prises à 1/2000 sec. ou moins avec l'obturateur central et 1/2000 sec. ou plus avec l'obturateur électronique.

- <span id="page-36-6"></span>\*5 Valeur d'ouverture fixe.
- <span id="page-36-7"></span>\*6 Le mode **Bulb** n'est pas disponible. Permet d'utiliser une vitesse d'obturation lente, jusqu'à 2 sec.
- <span id="page-36-8"></span>\*7 L'objectif 06 TELEPHOTO ZOOM n'est pas disponible.
- <span id="page-36-9"></span>\*8 Flash incorporé : 1/2000 sec., flash externe : 1/250 sec.
- <span id="page-36-10"></span>\*9 La vitesse de synchronisation du flash est d'environ 1/13 sec.
- <span id="page-36-11"></span>\*10 La lumière est répartie de façon inégale.
- <span id="page-36-12"></span>\*11 La lumière peut être répartie de façon inégale.

### Compatibilité avec le flash incorporé

En fonction de l'objectif utilisé, l'utilisation du flash incorporé peut être limitée.

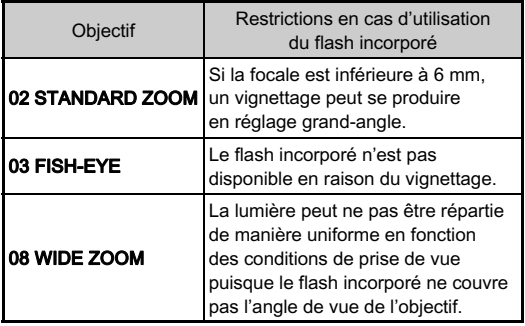

### À propos des pare-soleil

En cas d'utilisation d'un pare-soleil avec un objectif 02 STANDARD ZOOM, veillez à utiliser le PH-RBB 40,5 mm. Si le PH-SBA 40,5 mm est utilisé, un vignettage peut se produire en réglage grand-angle.

## À propos des filtres

Un vignettage peut se produire en réglage grand-angle si le filtre PL 100 est utilisé avec un objectif 02 STANDARD ZOOM

## <span id="page-37-0"></span>Utilisation d'un objectif à monture K

Un objectif à monture K peut être monté sur cet appareil à l'aide de l'adaptateur Q en option pour les objectifs à monture K. Lorsque vous utilisez un objectif à monture K, la distance focale doit être réglée manuellement pour certaines fonctions comme Shake Reduction, car il n'est pas possible d'obtenir la focale automatiquement.

## 1 Mettez l'appareil hors tension.

## $\boldsymbol{Z}$  Montez l'adaptateur et l'objectif sur l'appareil et mettez l'appareil sous tension.

L'écran [Focale d'entrée] apparaît.

## ,<br>Réglez la focale de l'obiectif.

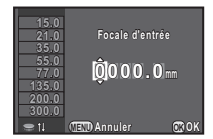

### Fonctionnements possibles

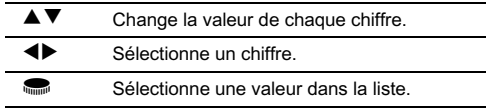

Si vous utilisez un objectif à zoom, sélectionnez la focale réelle correspondant au réglage du zoom utilisé.

## Appuyez sur  $@$ .

L'appareil revient à l'état de pause.

## **@Mémo**

- Le réglage de la focale peut être modifié dans [Focale d'entrée] du menu  $\Box$ 2.
- Lorsque l'adaptateur Q pour l'objectif à monture K est utilisé, l'appareil fonctionne en mode  $Av$  lorsque le mode d'enregistrement est réglé sur tout autre mode que  $M$ .
- Reportez-vous au manuel de l'adaptateur Q pour l'objectif à monture K pour plus de détails.

## <span id="page-39-0"></span>Caractéristiques principales

#### Description du modèle

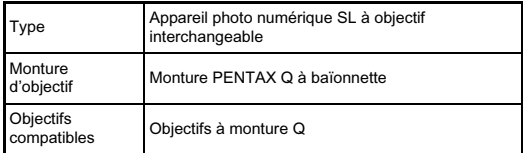

#### Enregistrement d'image

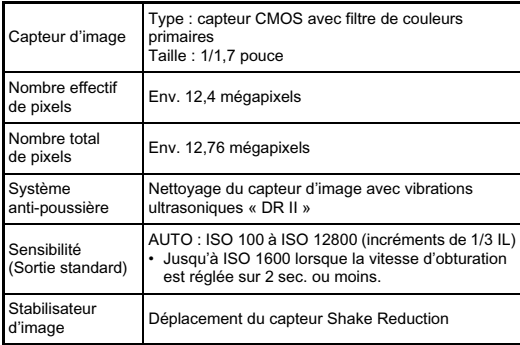

#### Formats de fichier

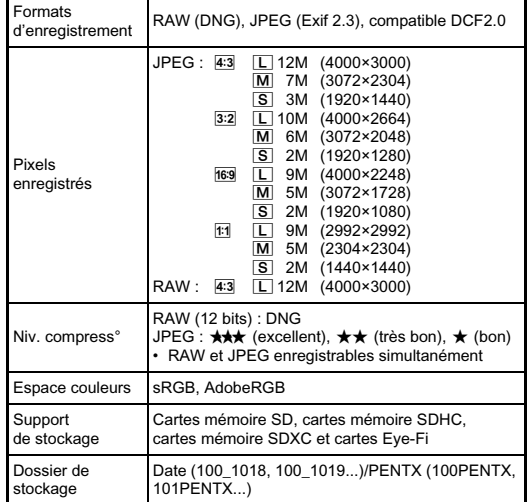

### Écran LCD

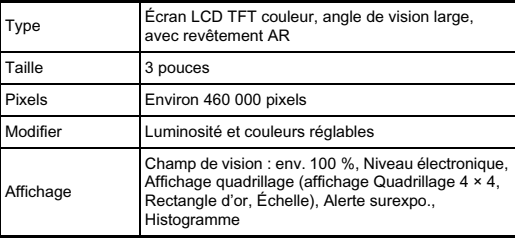

#### Balance des blancs

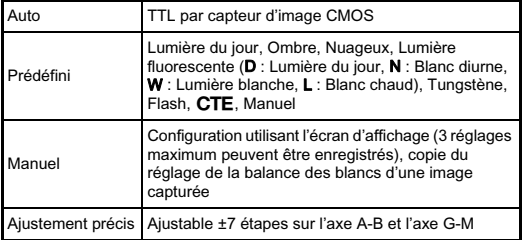

#### Automatisme de mise au point

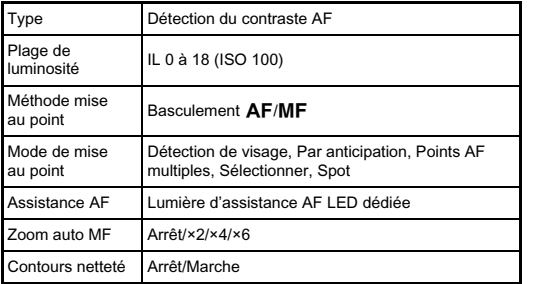

### Contrôle de l'exposition

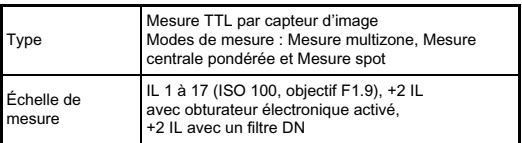

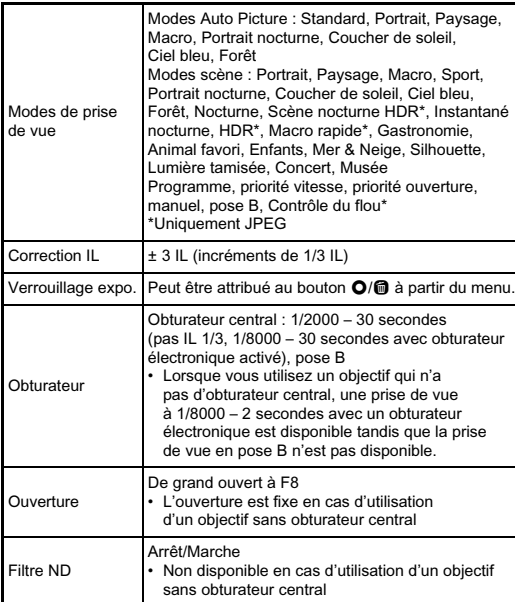

#### Modes de déclenchement

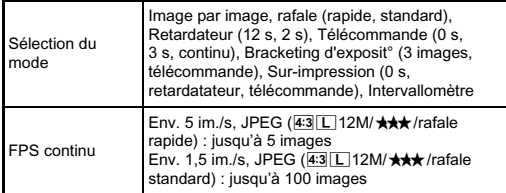

#### Flash incorporé

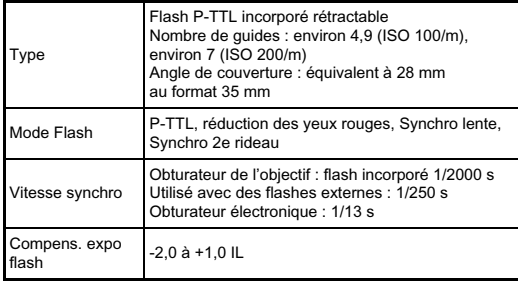

#### Fonctions d'enregistrement

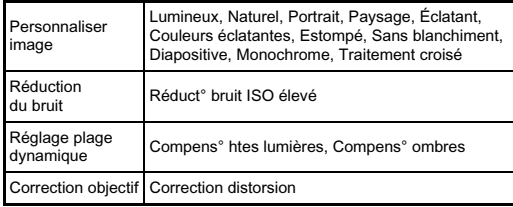

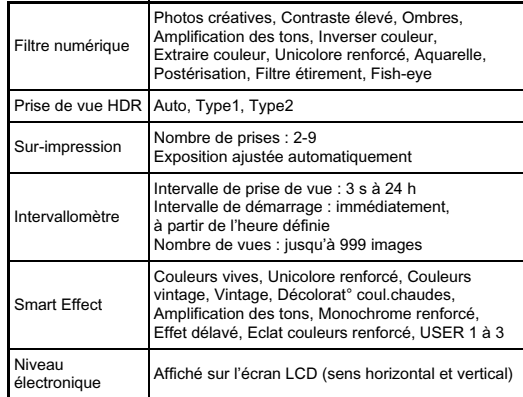

#### Vidéo

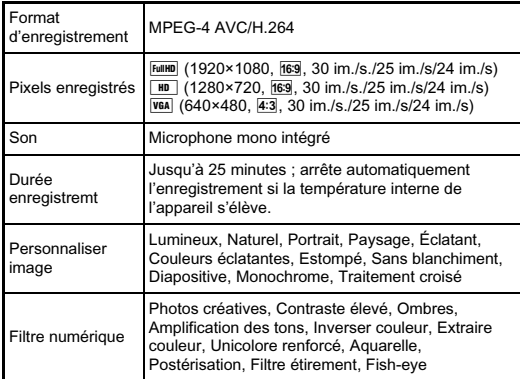

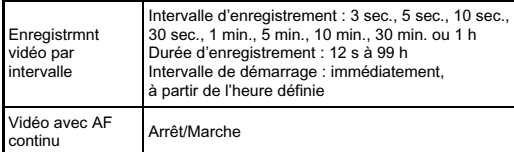

#### Fonctions de lecture

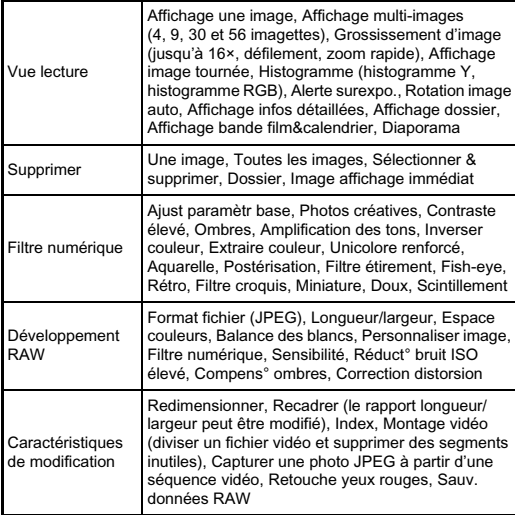

#### Personnalisation

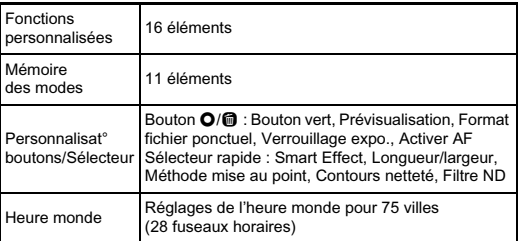

#### Alimentation

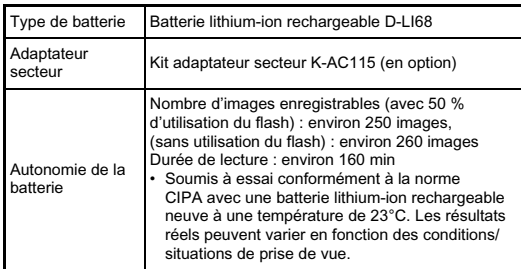

#### Interfaces

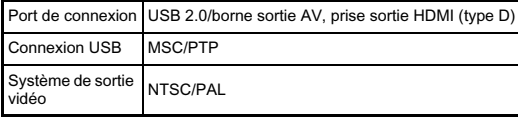

#### Dimensions et poids

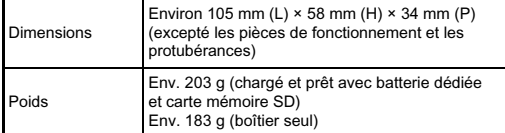

#### **Accessoires**

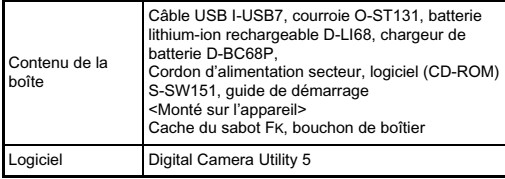

### Capacité de stockage des images et durée d'enregistrement approximatives

(Avec une batterie entièrement chargée)

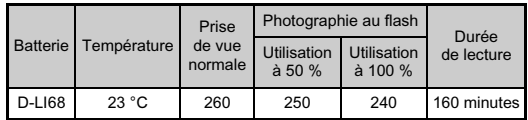

• La capacité de stockage d'images (enregistrement normal et flash utilisé pour 50 % des prises de vue) repose sur les conditions de mesure conformes aux normes CIPA tandis que les autres données reposent sur nos conditions de mesure. L'on peut observer un certain écart par rapport aux chiffres mentionnés ci-dessus en conditions d'utilisation réelles en fonction du mode d'enregistrement et des conditions de prise de vue sélectionnés.

#### Capacité approximative de stockage image selon la taille

#### (lorsqu'une carte mémoire de 2 Go est utilisée)

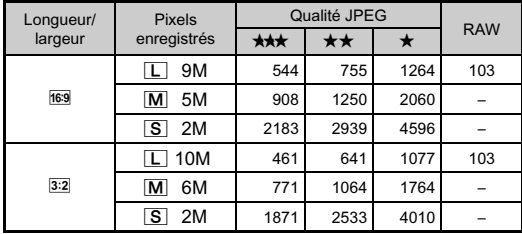

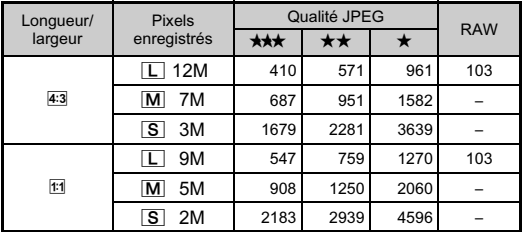

• Le nombre d'images enregistrables peut varier en fonction du sujet, des conditions de prise de vue, du mode d'enregistrement choisi et de la carte mémoire, etc.

## <span id="page-44-0"></span>Environnement d'exploitation pour la connexion USB et le logiciel fourni

Avec le logiciel « Digital Camera Utility 5 » fourni, vous pouvez développer des fichiers RAW sur un ordinateur. Installez le logiciel à partir du CD-ROM fourni (S-SW151). Nous recommandons la configuration suivante pour brancher l'appareil à un ordinateur et pour utiliser le logiciel.

#### Windows

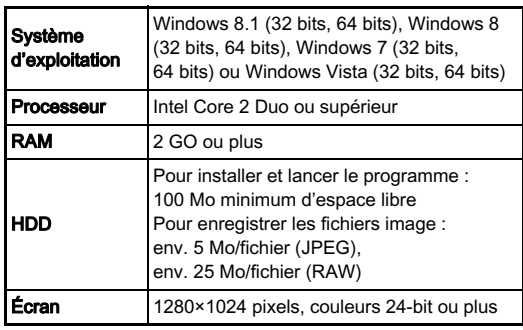

## Macintosh

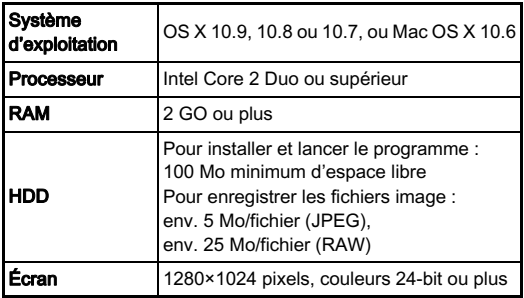

### **@Mémo**

• QuickTime est nécessaire pour lire les vidéos transférées sur un ordinateur. Vous pouvez le télécharger sur ce site : http://www.apple.com/quicktime/download/

## <span id="page-46-0"></span>Utilisation de votre appareil en toute sécurité

Nous avons tout mis en œuvre au cours de la conception de cet appareil pour en assurer l'utilisation en toute sécurité. Nous vous demandons donc d'être particulièrement vigilants quant aux points précédés des symboles suivants.

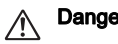

Danger Ce symbole indique que la négligence de ce point peut engendrer des blessures corporelles graves.

Attention Ce symbole indique que la négligence de ce point peut provoquer des blessures corporelles mineures à moyennement graves ou des dégâts matériels.

## À propos de votre appareil

## **Danger**

- N'essayez jamais de démonter ou de modifier l'appareil. L'appareil contient des pièces sous haute tension et il existe un risque de décharge électrique.
- N'essayez jamais de toucher les parties internes de l'appareil visibles à la suite d'une chute ou pour toute autre raison car il existe un risque de décharge électrique.
- Ne dirigez pas l'appareil vers le soleil ou d'autres sources de lumière forte lorsque vous prenez des photos et ne laissez pas l'appareil en plein soleil sans le bouchon avant, car ceci pourrait entraîner un dysfonctionnement ou provoquer un incendie.
- Ne regardez pas dans un objectif lorsqu'il est dirigé vers le soleil ou d'autres sources de lumière forte car cela pourrait entraîner de graves lésions de la rétine, voire la cécité.
- Retirez immédiatement la batterie de l'appareil ou débranchez l'adaptateur secteur et contactez le centre de réparation le plus proche en cas de fumée, d'odeur suspecte ou d'un quelconque dysfonctionnement. Toute utilisation prolongée dans ces conditions peut entraîner un incendie ou une décharge électrique.

## **Attention**

- Ne placez pas votre doigt sur le flash lors de son déclenchement sous peine de vous brûler.
- Ne recouvrez pas le flash de vos vêtements lors de son déclenchement sous peine de décolorer ceux-ci.
- Certaines parties de l'appareil chauffent pendant son utilisation. De légères brûlures sont possibles en cas de maniement prolongé.
- Si l'écran est endommagé, faites attention aux morceaux de verre. De même, veillez à ce que le cristal liquide n'entre pas en contact avec la peau, les yeux ou la bouche.
- En fonction de facteurs qui sont propres à chaque individu ou de la condition physique de chacun, l'utilisation de l'appareil photo peut provoquer des démangeaisons, des éruptions ou des cloques. En présence de troubles anormaux, cessez l'utilisation de l'appareil et prenez immédiatement un avis médical.

### À propos du chargeur de batterie et de l'adaptateur secteur

## Danger

- Veillez à utiliser le chargeur de batterie et l'adaptateur secteur exclusivement conçus pour cet appareil, de tension et de voltage correspondant à l'appareil. Il existe un risque d'incendie, de décharge électrique ou de détérioration de l'appareil en cas d'utilisation d'un chargeur ou adaptateur autre que ceux spécifiés ou de tension et voltage différents. La tension spécifiée est 100 - 240 V CA.
- Ne démontez pas et ne modifiez pas ce produit, sous peine d'incendie ou de décharge électrique.
- Cessez immédiatement d'utiliser l'appareil et contactez le centre de réparation le plus proche en cas de fumée, d'odeur suspecte ou d'un quelconque dysfonctionnement. Toute utilisation prolongée dans ces conditions peut provoquer un incendie ou une décharge électrique.
- En cas de pénétration d'eau à l'intérieur de l'appareil, contactez le centre de réparation le plus proche. Toute utilisation prolongée dans ces conditions peut provoquer un incendie ou une décharge électrique.
- En cas d'éclairs ou de tonnerre en cours d'utilisation du chargeur de batterie ou de l'adaptateur secteur, débranchez le cordon d'alimentation et cessez d'utiliser l'appareil. Toute utilisation prolongée dans ces conditions peut provoquer des dommages, un incendie ou une décharge électrique.
- Essuyez la prise du cordon d'alimentation en présence de poussière. Une accumulation de poussière pourrait provoquer un incendie.
- Pour limiter les risques, n'utilisez que des cordons d'alimentation électrique certifiés CSA/UL de type SPT-2 ou supérieur, fil cuivre de calibre AWG 18, munis à une extrémité d'une prise mâle moulée (de configuration NEMA) et à l'autre extrémité d'un connecteur femelle moulé (de configuration non industrielle CEI) ou équivalent.

## **Attention**

- Ne posez pas d'objet lourd sur le cordon d'alimentation secteur, ne laissez pas d'objet lourd choir sur ce cordon et évitez toute déformation excessive susceptible de le détériorer. Si le cordon d'alimentation secteur est endommagé, contactez le centre de réparation le plus proche.
- Ne touchez pas ou ne mettez pas en court-circuit l'extrémité du cordon d'alimentation secteur alors que celui-ci est branché.
- Ne manipulez pas le cordon d'alimentation secteur avec les mains mouillées. Cela pourrait provoquer une décharge électrique.
- Une chute du produit ou un choc violent pourrait entraîner son dysfonctionnement.
- N'utilisez pas le chargeur D-BC68P pour des batteries autres que la batterie lithium-ion rechargeable D-LI68. Toute tentative de charger d'autres types de batterie risque de provoquer une explosion, une surchauffe ou d'endommager le chargeur.

### À propos de la batterie lithium-ion rechargeable

## **Danger**

• En cas de fuite de la batterie et de contact avec les yeux, ne les frottez pas. Rincez-les à l'eau claire et consultez immédiatement un médecin.

## **Attention**

• N'utilisez que la batterie prescrite pour cet appareil afin d'éviter tout risque d'explosion ou d'incendie.

- Ne démontez pas la batterie, sous peine d'entraîner des fuites ou une explosion.
- Retirez immédiatement la batterie de l'appareil si elle chauffe ou commence à fumer. Veillez à ne pas vous brûler pendant cette opération.
- Maintenez les polarités + et de la batterie éloignées des fils métalliques, épingles à cheveux et autres objets métalliques.
- Ne mettez pas la batterie en court-circuit et ne la jetez pas au feu sous peine de provoquer une explosion ou un incendie.
- En cas de fuite de la batterie et de contact avec la peau ou les vêtements, cela peut provoquer une irritation de la peau. Lavez les zones affectées avec de l'eau.
- Précautions pour l'utilisation de la batterie D-LI68 :
	- N'UTILISEZ QUE LE CHARGEUR PRÉVU À CET EFFET.
	- NE L'INCINÉREZ PAS.
	- NE LA DÉMONTEZ PAS.
	- NE LA COURT-CIRCUITEZ PAS.
	- NE L'EXPOSEZ PAS À UNE TEMPÉRATURE ÉLEVÉE (60 °C).

### Tenez l'appareil photo et ses accessoires hors de portée des enfants en bas âge.

## Danger

- Ne laissez pas l'appareil photo et ses accessoires à la portée des enfants en bas âge.
	- 1. Une chute ou une utilisation accidentelle risque de provoquer des blessures corporelles graves.
	- 2. N'enroulez jamais la courroie autour du cou sous peine de suffocation.
	- 3. Afin d'éviter tout risque d'ingestion accidentelle de petits éléments tels que la batterie ou les cartes mémoire, maintenez ces éléments hors de portée des enfants en bas âge ; faites immédiatement appel à un médecin en cas d'ingestion accidentelle.

## <span id="page-48-0"></span>Précautions d'utilisation

### Avant d'utiliser votre appareil photo

• Lorsque l'appareil n'a pas été utilisé pendant une longue période, vérifiez qu'il fonctionne toujours correctement, notamment avant de prendre des photos importantes (telles que des photos de mariage ou de voyages). Le contenu des enregistrements ne peut être garanti si l'enregistrement, la lecture ou le transfert des données vers un ordinateur, etc. n'est pas possible en raison d'un dysfonctionnement de votre appareil ou du support d'enregistrement (cartes mémoire), etc.

### À propos de la batterie et du chargeur

- Pour que la batterie reste en état de fonctionnement optimal, évitez de la stocker entièrement chargée ou à des températures élevées.
- Si la batterie reste insérée dans l'appareil et que celui-ci ne sert pas pendant longtemps, la batterie va se décharger de façon excessive, ce qui raccourcira sa durée de vie.
- Il est conseillé de charger la batterie la veille ou le jour même de son utilisation.
- Le cordon d'alimentation secteur fourni avec cet appareil est conçu exclusivement pour le chargeur de batterie D-BC68P. Ne l'utilisez pas avec un autre équipement.

### Précautions de transport et d'utilisation de votre appareil

- Évitez de soumettre l'appareil à des températures ou des taux d'humidité élevés. Ne le laissez pas à l'intérieur d'un véhicule où des températures très importantes sont possibles.
- Assurez-vous que l'appareil n'est pas soumis à des vibrations importantes, à des chocs ou à de fortes pressions. Protégez-le par un sac matelassé lorsque vous le transportez en voiture, moto ou bateau, etc.
- La fourchette de température d'utilisation de l'appareil est comprise entre 0 °C et 40 °C.
- L'écran risque de s'assombrir à température élevée mais redevient normal à une température normale.
- L'écran peut réagir plus lentement par basse température. Cela fait partie des propriétés de tout écran à cristaux liquides et ne constitue pas un dysfonctionnement.
- Les brusques changements de température peuvent entraîner la formation de gouttelettes de condensation à l'intérieur comme à l'extérieur de l'appareil. Dans un tel cas, mettez l'appareil dans votre sac ou un sac en plastique. Sortez-le uniquement lorsque la différence entre température de l'appareil et température ambiante est stabilisée.
- Veillez à ce qu'aucun élément étranger (terre, sable, poussière, eau, gaz, sel, etc.) ne pénètre dans l'appareil car il pourrait l'endommager. Essuyez toute goutte d'eau éventuellement présente sur l'appareil.
- N'appuyez pas trop fortement sur l'écran car cela pourrait l'endommager ou conduire à un dysfonctionnement.
- Veillez à ne pas trop serrer la vis dans l'écrou de trépied lorsqu'un trépied est utilisé.

### Nettoyage de l'appareil

- N'utilisez jamais de solvants tels que diluants, alcool et essence pour nettoyer l'appareil.
- Utilisez un pinceau pour dépoussiérer l'objectif. N'utilisez jamais d'aérosol pour le nettoyage car cela pourrait endommager l'objectif.
- Le capteur CMOS étant une pièce de précision, veuillez contacter le centre de réparation le plus proche pour un nettoyage professionnel. (Cette prestation est payante.)
- Pour que votre appareil conserve ses performances optimales, nous vous conseillons de le faire réviser tous les ans ou tous les deux ans.

### Rangement de l'appareil

- Évitez de stocker l'appareil dans une pièce où se trouvent des conservateurs ou des produits chimiques. Le stockage à des températures ou des taux d'humidité élevés peut provoquer la formation de moisissures. Retirez l'appareil de son étui et rangez-le dans un endroit sec et bien aéré.
- Évitez d'utiliser ou de ranger l'appareil à proximité d'éléments générateurs d'électricité statique ou d'interférence électrique.

• Évitez d'utiliser ou de stocker l'appareil dans des endroits sujets à des variations de température brutales ou à la condensation, et veillez à ne pas le laisser exposé en plein soleil.

### À propos des cartes mémoire SD

• La carte mémoire SD est dotée d'un commutateur écritureprotection. Placez le commutateur en position LOCK (VERROUILLAGE) pour empêcher l'enregistrement de nouvelles données sur la carte, la suppression des données existantes et le formatage de la carte par l'appareil ou l'ordinateur.

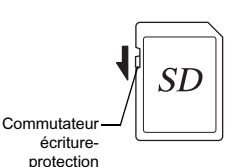

- La carte mémoire SD peut être très chaude lorsqu'elle est retirée immédiatement après utilisation de l'appareil.
- Ne retirez pas la carte mémoire SD et ne mettez pas l'appareil hors tension lorsque vous utilisez la carte. Des données pourraient être perdues ou la carte endommagée.
- Ne déformez pas la carte mémoire SD et évitez-lui tout choc important. Veillez à ce qu'elle ne rentre pas en contact avec de l'eau et à ce qu'elle ne soit pas soumise à des températures élevées.
- Ne pas retirez la carte mémoire SD en cours de formatage, sous peine de l'endommager et de la rendre inutilisable.
- Il existe un risque de suppression des données contenues dans la carte mémoire SD dans les cas de figure suivants. En aucun cas, nous ne saurions être tenus responsables de la suppression des données.
	- 1. Mauvaise manipulation de la carte mémoire SD.
	- 2. Carte mémoire SD placée à proximité d'éléments susceptibles de générer de l'électricité statique ou des interférences électriques.
	- 3. Non-utilisation prolongée de la carte.
	- 4. Carte éjectée ou batterie extraite de l'appareil lors de la lecture de données.
- Les données sauvegardées peuvent être endommagées si la carte mémoire SD reste inutilisée pendant trop longtemps. Assurez-vous d'effectuer régulièrement les sauvegardes nécessaires sur un ordinateur.
- Formatez les cartes mémoire SD neuves comme celles utilisées auparavant avec d'autres appareils.
- Sachez que la suppression de données stockées sur une carte mémoire SD ou le formatage d'une carte mémoire SD n'efface pas totalement les données. Les données supprimées peuvent parfois être récupérées grâce à des logiciels disponibles dans le commerce. Si vous souhaitez jeter, donner ou vendre votre carte mémoire SD, vous devez vous assurer que les données qu'elle contient sont totalement effacées ou que la carte elle-même est détruite si elle contient des informations personnelles ou sensibles.
- Vous êtes pleinement responsable de la gestion des données présentes sur la carte.

### À propos des cartes Eye-Fi

- Une carte mémoire SD dotée de la fonctionnalité LAN sans fil (« carte Eye-Fi ») peut être utilisée avec cet appareil.
- L'utilisation d'un point d'accès et une connexion Internet sont requises pour le transfert d'images via le réseau local (LAN) sans fil. Pour plus de détails, rendez-vous sur le site Web d'Eye-Fi (http://www.eye.fi).
- Mettez votre carte Eye-Fi à jour avec le logiciel de mise à jour le plus récent avant de l'utiliser.
- Réglez [Communication Eye-Fi] de [Eye-Fi] sur [ARRÊT] ou n'utilisez pas de cartes Eye-Fi dans les lieux où l'utilisation d'appareils LAN sans fil est limitée ou interdite, dans les avions par exemple.
- Les cartes Eye-Fi ne peuvent être utilisées que dans le pays où elles ont été achetées. Veuillez respecter la réglementation locale régissant l'utilisation des cartes Eye-Fi.
- Cet appareil permet d'activer/désactiver la fonction de communication de la carte Eye-Fi ; nous ne pouvons cependant pas garantir l'exploitabilité de toutes les fonctions de la carte Eye-Fi.
- Reportez-vous au manuel de la carte Eye-Fi pour plus de détails sur son utilisation.
- Veuillez contacter le fabricant de cartes Eye-Fi concernant tout dysfonctionnement ou problème lié à ces cartes.

### Marques de fabrique

Microsoft, Windows et Windows Vista sont des marques déposées de Microsoft Corporation aux États-Unis ou dans d'autres pays. Macintosh, Mac OS et QuickTime sont des marques de fabrique d'Apple Inc., enregistrées aux États-Unis et dans d'autres pays.Intel, Intel Core et Pentium sont des marques de fabrique d'Intel Corporation aux États-Unis et/ou dans d'autres pays.

Le logo SDXC est une marque de fabrique de SD-3C, LLC.

Eye-Fi, le logo Eye-Fi et Eye-Fi *connected* sont des marques de fabrique d'Eye-Fi, Inc.

 Ce produit inclut la technologie DNG sous licence d'Adobe Systems Incorporated.

Le logo DNG est une marque déposée ou une marque de fabrique de Adobe Systems Incorporated aux États-Unis et/ou dans d'autres pays.HDMI, le logo HDMI et High-Definition Multimedia Interface sont des marques de fabrique ou des marques déposées de HDMI Licensing, LLC aux États-Unis et/ou dans d'autres pays.

Tous les produits et marques commerciales cités sont la propriété exclusive de leurs détenteurs respectifs.

Ce produit prend en charge PRINT Image Matching III. PRINT Image Matching permet aux appareils photo numériques, aux imprimantes et aux logiciels d'aider les photographes à produire des images plus fidèles à leurs intentions. Certaines fonctions ne sont pas disponibles sur les imprimantes ne prenant pas en charge PRINT Image Matching III. Copyright 2001 Seiko Epson Corporation. Tous droits réservés. PRINT Image Matching est une marque déposée par Seiko Epson Corporation. Le logo PRINT Image Matching est une marque déposée par Seiko Epson Corporation.

# **SILKYPIX®**

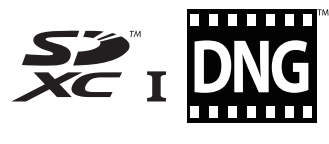

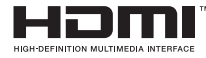

### AVC Patent Portfolio License

Ce produit est sous licence AVC Patent Portfolio License pour un usage personnel par le consommateur, ou pour d'autres usages ne donnant lieu à aucune rémunération, de (i) l'encodage vidéo en conformité avec la norme AVC (« AVC Video ») et/ou du (ii) décodage d'une vidéo AVC encodée par un consommateur agissant dans le cadre d'une activité personnelle et/ou obtenue par un fournisseur vidéo autorisé à fournir des vidéos AVC. Aucun permis n'est accordé ou sera implicite pour n'importe quel autre usage.

Des informations supplémentaires peuvent être obtenues auprès de MPEG LA, LLC.

Visiter le site http://www.mpegla.com.

## <span id="page-51-0"></span>**GARANTIE**

Tous nos appareils achetés chez des revendeurs autorisés sont garantis contre tout défaut de fabrication pendant une période de douze mois suivant la date de votre achat. Pendant cette période, les réparations et le remplacement des pièces défectueuses sont effectués gratuitement, sous réserve que l'appareil ne présente aucune trace de choc, de corrosion par des produits chimiques ou par fuite de batterie, de dommage dû à l'infiltration de sable ou de liquide, de mauvaise manipulation ou de manipulation contraire au mode d'emploi ou de modifications par un réparateur non agréé. Le fabricant et son représentant agréé ne sont pas responsables des réparations ou modifications n'ayant pas fait l'objet d'accord expressément écrit, ni des dommages liés au retard ou à la perte d'usage du matériel ni à leurs conséquences quelles qu'elles soient. directes ou indirectes, causées par la défectuosité du matériel ou par toutes autres causes. Il est expressément reconnu par l'acheteur que la responsabilité du fabricant ou de ses représentants en matière de garantie, implicite ou explicite, est strictement limitée au remplacement des pièces comme indiqué ci-dessus. Il ne sera effectué aucun remboursement d'une réparation faite par un service après-vente non agréé.

Procédure pendant la période de garantie de 12 mois Tout appareil reconnu défectueux pendant la période de 12 mois suivant son achat devra être retourné au revendeur chez lequel l'achat a été effectué ou chez le fabricant. S'il n'existe pas de représentant agréé du fabricant dans votre pays, envoyez votre appareil directement au fabricant, en port payé. Dans ce cas, la période d'immobilisation de l'appareil risque d'être très longue en raison des procédures requises. Si l'appareil est couvert par la garantie, la réparation sera

effectuée et les pièces remplacées gracieusement avant que l'appareil vous soit renvoyé en état de fonctionnement. Si l'appareil n'est plus sous garantie, la réparation sera facturée aux tarifs habituels du fabricant ou de son représentant. Les frais de port sont à la charge du propriétaire de l'appareil. Si votre appareil a été acheté dans un autre pays que celui où vous souhaitez faire appliquer la garantie, les frais de remise en état peuvent vous être facturés par le représentant du fabricant de ce pays. Cependant, si l'appareil est retourné au fabricant, il sera réparé gratuitement pendant la période de garantie, conformément à cette garantie. Dans tous les cas, les frais d'expédition et les taxes douanières seront à la charge de l'expéditeur. De façon à prouver la date de votre achat (si nécessaire), conservez la facture ou le reçu de cet achat pendant au moins un an. Avant d'expédier votre appareil en réparation, vérifiez d'abord que vous l'envoyez à un représentant officiel du fabricant ou à l'un de ses ateliers agréés, sauf s'il s'agit du fabricant lui-même. Demandez toujours un devis et ne faites procéder aux travaux de réparation qu'après accord écrit du devis.

- Cette garantie n'affecte en rien les droits fondamentaux du client.
- Les garanties locales disponibles chez nos distributeurs de certains pays peuvent remplacer cette garantie. Par conséquent, nous vous conseillons de lire attentivement la carte de garantie fournie avec votre produit au moment de l'achat ou de contacter notre distributeur de votre pays afin d'obtenir de plus amples informations et de recevoir une copie de la garantie.

#### For customers in USA STATEMENT OF FCC COMPLIANCE

This device complies with Part 15 of the FCC Rules. Operation is subject to the following two conditions: (1) This device may not cause harmful interference, and (2) this device must accept any interference received, including interference that may cause undesired operation.

Changes or modifications not approved by the party responsible for compliance could void the user's authority to operate the equipment.

This equipment has been tested and found to comply with the limits for a Class B digital device, pursuant to part 15 of the FCC Rules.

These limits are designed to provide reasonable protection against harmful interference in a residential installation.

This equipment generates, uses and can radiate radio frequency energy and, if not installed and used in accordance with the instructions, may cause harmful interference to radio communications. However, there is no guarantee that interference will not occur in a particular installation. If this equipment does cause harmful interference to radio or television reception, which can be determined by turning the equipment off and on, the user is encouraged to try to correct

- the interference by one or more of the following measures:
- Reorient or relocate the receiving antenna.
- Increase the separation between the equipment and receiver.
- Connect the equipment into an outlet on a circuit different from that to which the receiver is connected.
- \* Consult the dealer or an experienced radio/TV technician for help.

#### For customers in Canada

This Class B digital apparatus complies with Canadian ICES-003.

### Pour les utilisateurs au Canada

Cet appareil numérique de la classe B est conforme à la norme NMB-003 du Canada.

### FOR CALIFORNIA, U.S.A. ONLY

Perchlorate Material-special handling may apply. The lithium battery used in this camera contains perchlorate material, which may require special handling. See www.dtsc.ca.gov/hazardouswaste/perchlorate

## Declaration of Conformity According to 47CFR, Parts 2 and 15 for Class B Personal Computers and Peripherals

### We: RICOH IMAGING AMERICAS CORPORATION

Located at: 633 17<sup>th</sup> Street, Suite 2600 Denver, Colorado 80202 U.S.A. Phone: 800-877-0155 FAX: 303-790-1131

Declare under sole responsibility that the product identified herein complies with 47CFR Parts 2 and 15 of the FCC rules as a Class B digital device. Each product marketed is identical to the representative unit tested and found to be compliant with the standards. Records maintained continue to reflect the equipment being produced can be expected to be within the variation accepted, due to quantity production and testing on the statistical basis as required by 47CFR §2.909. Operation is subject to the following two conditions: (1) This device may not cause harmful interference, and (2) This device must accept any interference received, including interference that may cause undesired operation. The above named party is responsible for ensuring that the equipment complies with the standards of 47CFR \$15.101 to \$15.109

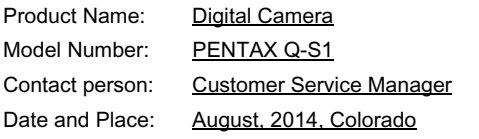

#### Informations sur la collecte et la mise au rebut des équipements et batteries usagés

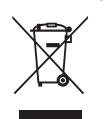

1. Au sein de l'Union européenne

Ces symboles sur les produits, les emballages et/ou les documents d'accompagnement signifient que les batteries et les équipements électriques et électroniques usagés ne doivent pas être mélangés avec les déchets ménagers ordinaires.

Les batteries et les équipements électriques et électroniques usagés doivent être traités séparément et conformément à la législation qui prévoit un traitement, une récupération et un recyclage spécifiques pour ces produits.

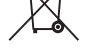

En jetant ces produits correctement, vous êtes sûr que ces déchets subiront le traitement, la récupération et le recyclage adéquats et vous aidez à prévenir les éventuels effets négatifs pour l'environnement et la santé publique qu'une mise au rebut inadaptée pourrait entraîner.

L'ajout d'un symbole chimique est ajouté sous le symbole affiché ci-dessus, conformément à la Directive sur les batteries, indique qu'un métal lourd (Hg = mercure, Cd = cadmium, Pb = plomb) est présent dans la batterie dans une concentration supérieure au seuil applicable spécifié dans la Directive sur les batteries.

Pour plus d'informations sur la collecte ou le recyclage des produits utilisés, veuillez contacter vos autorités locales, le service d'élimination des déchets ou le point de vente où vous avez acheté les produits.

#### 2. Hors de l'UE

Ces symboles ne sont valables qu'au sein de l'Union européenne. Si vous souhaitez mettre au rebut ces produits, veuillez contacter les autorités locales ou le vendeur pour connaître la méthode adéquate de mise au rebut.

En Suisse : les équipements électriques et électroniques usagés peuvent être retournés gratuitement au vendeur, même si vous n'achetez pas de nouveaux produits. Une liste des sites de collecte est disponible sur les sites www.swico.ch ou www.sens.ch.

## <span id="page-55-1"></span><span id="page-55-0"></span>Informations sur le mode d'emploi

Un mode d'emploi (PDF) reprenant les informations sur l'utilisation de cet appareil est disponible au téléchargement sur notre site Web. Une version imprimée peut aussi être achetée sur demande. Veuillez contacter le service après-vente le plus proche.

Téléchargement du mode d'emploi : http://www.ricoh-imaging.com/ manuals/

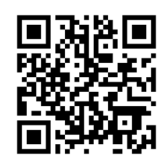

#### Enregistrement de l'utilisateur :

http://www.ricoh-imaging.com/registration/

#### Aide-mémoire

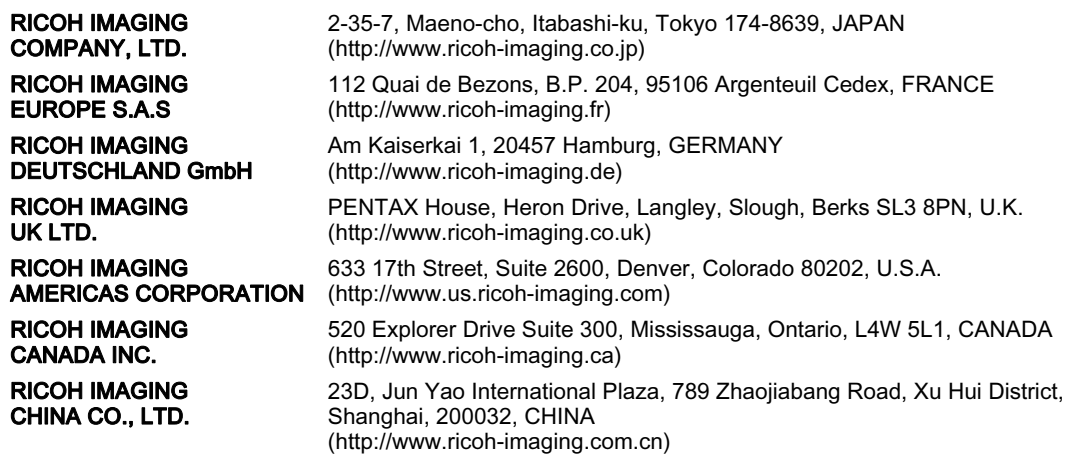

• Les caractéristiques et les dimensions extérieures peuvent être sujettes à modification sans préavis.